**UNIVERSIDADE TECNOLÓGICA FEDERAL DO PARANÁ DEPARTAMENTO ACADÊMICO DE INFORMÁTICA ESPECIALIZAÇÃO EM REDES DE COMPUTADORES**

**MARCOS ROBERTO GONÇALVES**

# **PROPOSTADE REESTRUTURAÇÃO FÍSICAE LÓGICA DE REDE: ESTUDO DE CASO EM UMAEMPRESADE CONFECÇÕES**

**TRABALHO DE CONCLUSÃO DE CURSO**

**PATO BRANCO 2015**

### **MARCOS ROBERTO GONÇALVES**

# **PROPOSTADE REESTRUTURAÇÃO FÍSICAE LÓGICA DE REDE: ESTUDO DE CASO EM UMAEMPRESADE CONFECÇÕES**

Trabalho de Conclusão de Curso, apresentado ao II Curso de Especialização em Redes de Computadores – Configuração e Gerenciamento de Servidores e Equipamentos de Redes, da Universidade Tecnológica Federal do Paraná, câmpus Pato Branco, como requisito parcial para obtenção do título de Especialista.

Orientador: MSc.Adriano Serckumecka

**PATO BRANCO 2015**

### TERMO DE APROVAÇÃO

#### Proposta de Reestruturação Física e Lógica de Rede:

Estudo de Caso em uma Empresa de Confecções

por

#### **Marcos Roberto Gonçalves**

Esta monografia foi apresentada às 20h30min do dia 04 de novembro de 2015, como requisito parcial para obtenção do título de ESPECIALISTA, no II Curso de Especialização em Redes de Computadores – Configuração e Gerenciamento de Servidores e Equipamentos de Redes, da Universidade Tecnológica Federal do Paraná, Câmpus Pato Branco. O acadêmico foi arguido pela Banca Examinadora composta pelos professores abaixo assinados. Após deliberação, a Banca Examinadora considerou o trabalho aprovado.

Prof. M.Sc. Adriano Serckumecka Orientador / UTFPR-PB

Banca Examinadora

Prof. Dr. Fábio Favarim UTFPR-PB

Prof. Dr. Éden Ricardo Dosciatti UTFPR-PB

Prof. Dr. Fábio Fayarim Coordenador do IV Curso de Especialização ém Redes de Computadores

 $2810$ 

Dedico este trabalho aos meus pais e minha noiva Adriane Andrade, meus irmãos e a toda minha família por terem me apoiado e incentivado não somente para a conclusão deste trabalho, mas em toda a minha vida, aos pais pela educação que me deram que me fez chegar até aqui.

# **AGRADECIMENTOS**

A Deus, pela sabedoria e discernimento, para que este sonho tornasse realidade.

A minha Família, por ter acreditado em mim.

Ao meu orientador, Msc. Adriano Serckumecka, pelas suas orientações e conhecimentos transmitidos.

Aos Docentes, que transmitiram o conhecimento necessário para a realização deste trabalho.

Deixo aqui meus sinceros agradecimentos aos meus amigos, e todas às pessoas, que colaboraram com materiais didáticos, para a realização de meus trabalhos na pósgraduação.

A empresa Pó do Pano por ter aceitado o desafio e permitido o desenvolvimento do trabalho.

### **RESUMO**

GONÇALVES, Marcos Roberto. Proposta de reestruturação física e lógica de rede: estudo de caso em uma empresa de confecções. 2015. 58f. Monografia de Trabalho de Conclusão de Curso (II Curso de Especialização em Redes de Computadores), Departamento Acadêmico de Informática, Universidade Tecnológica Federal do Paraná, Câmpus Pato Branco. Pato Branco, 2015.

Este trabalho tem como proposta reestruturar a rede física e lógica da empresa Pó do Pano Confecções, eliminando o cascateamento de *switches* e *hubs* e também segmentando a rede por setores, a segmentação da rede, reduzirá o tráfego desnecessário na rede e aumentará o desempenho e a segurança, permitindo um controle mais eficiente, limitando os *broadcasts*. A divisão lógica adequada permite que, somente os funcionários responsáveis, tenham acesso a certas informações e aplicações. O cascateamento gera lentidão ao acesso das informações de clientes e Internet, aumentando consideravelmente a quantidade e colisões na rede e perda de informações. Sugere-se a substituição dos cabos categoria 4 por Cat6 que são os cabos recomendados pela norma e tem uma melhor comunicação com fibra óptica e podem ser usados em redes *Gigabit*. Com o aumento da estrutura da empresa, e o crescimento desordenado da rede, foi constatado a necessidade de implantar uma rede com cabeamento estruturado, se a rede fosse estruturada com todos os pontos de rede identificados, e gerenciada por *softwares*, as falhas e gargalos poderiam ser identificadas antecipadamente.

**Palavras – chaves:** Cascateamento. Segmentação da rede. Gerenciamento da rede.

# **ABSTRACT**

GONÇALVES, Marcos Roberto. Proposed restructuring of physical and logical network: a case study in a clothing company. 2015. 58f. Monografia de Trabalho de Conclusão de Curso (II Curso de Especialização em Redes de Computadores), Departamento Acadêmico de Informática, Universidade Tecnológica Federal do Paraná, Câmpus Pato Branco. Pato Branco, 2015.

This work aims to restructure the physical and logical network of cloth Clothes powder company, eliminating cascading switches and hubs and also segmenting the network by sectors, the segmentation of the network, reduce unnecessary network traffic and increase performance and security, allowing for more efficient control, limiting broadcasts. Proper logical division allows only the responsible officials, have access to certain information and applications. The cascade generates slow access for clients and Internet information, greatly increasing the amount and collisions on the network and information loss. It suggests the replacement of cables by category 4 CAT6 cables that are recommended by the standard and has a better communication with optical fiber and can be used in Gigabit networks. With the increase of the company structure, and the uncontrolled growth of the network, it was found the need to deploy a network with structured cabling, if the network was structured with all the identified network points, and managed by software, failures and bottlenecks could be identified in advance.

**Keyword:** Cascading. Network segmentation. Network management.

# **LISTA DE FIGURAS**

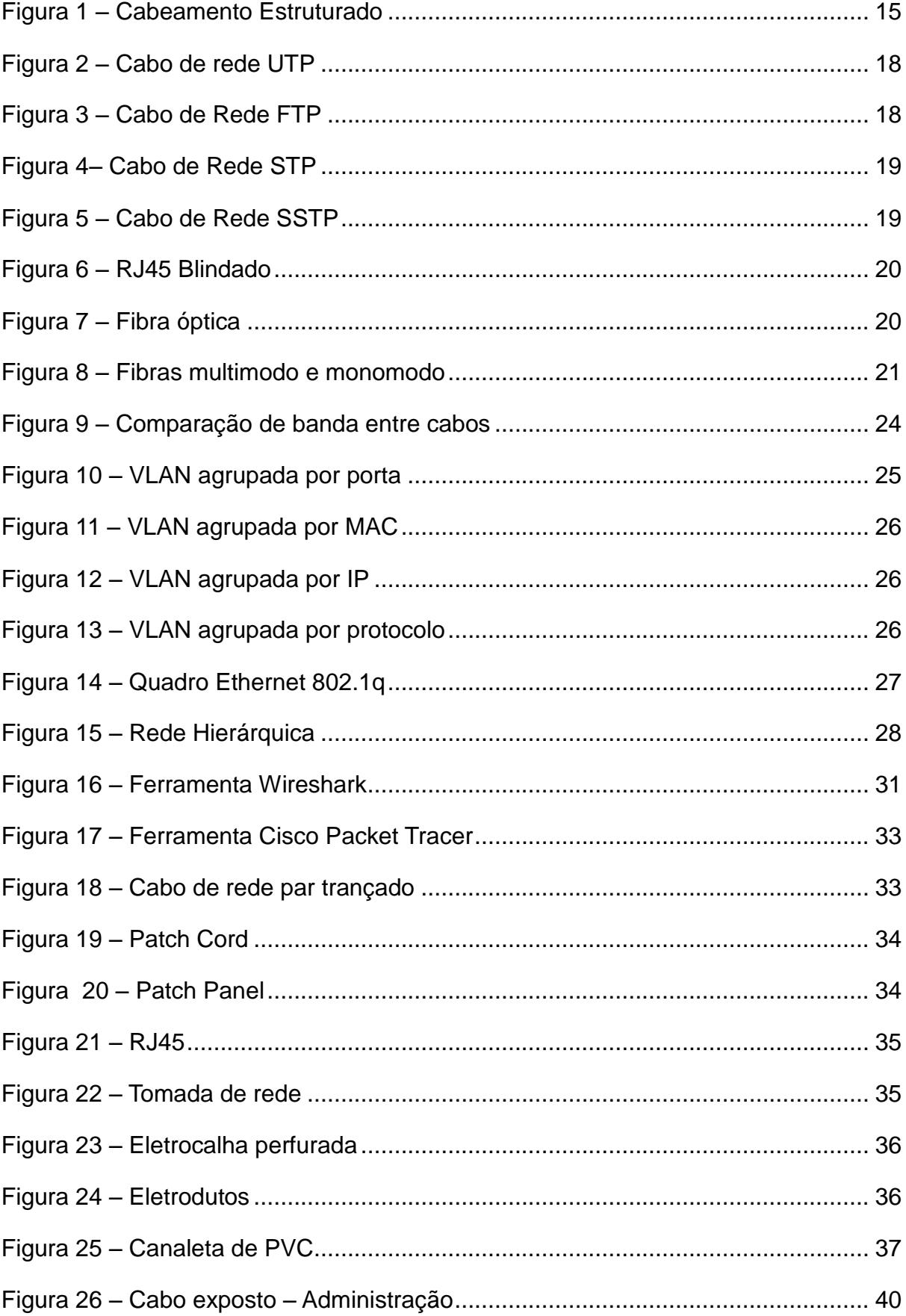

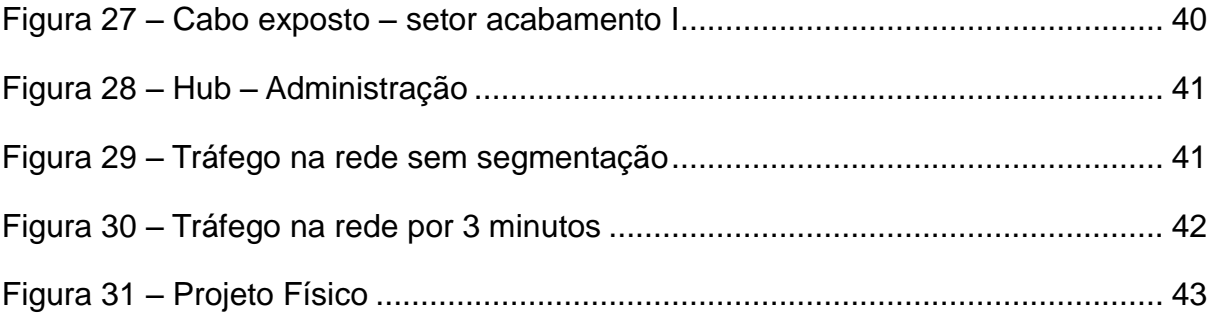

# **LISTADE QUADROS**

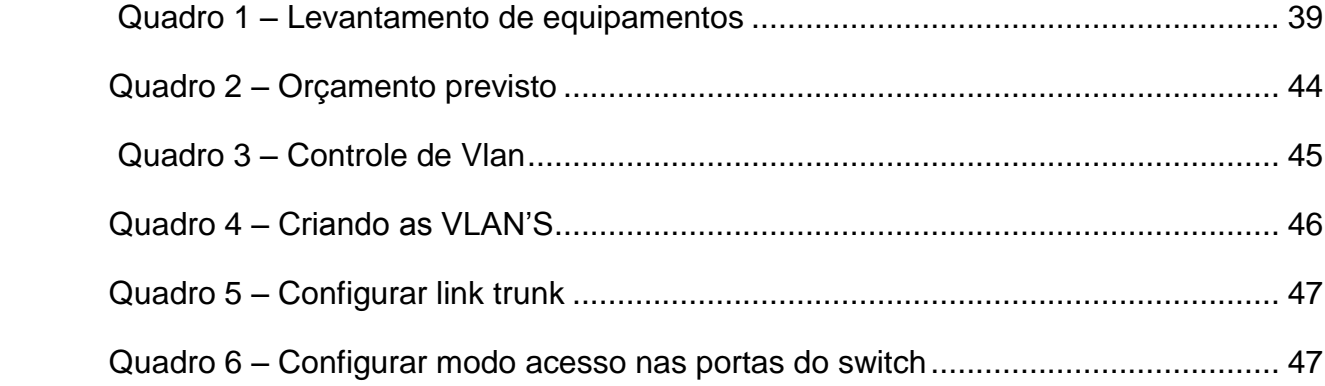

# **LISTA DE ABREVIATURAS E SIGLAS**

- ABNT Associação Brasileira de Normas Técnicas
- AES *Advanced Encription Standard*
- ANSI *American National Standards Institute*
- AWG*American Wire Gauge*
- CSMA/CA *Carrier Sense Multiple Access and Colision Avoidance*
- EIA*Eletronic Industries Association*
- EMI Indução Eletromagnética
- FTP *Foiled Twisted Pair*
- FDDI *Fiber Distributed Data Interface*
- IEEE *Institute of Electrical and Electronic Engineers*
- ISO *International Organization for Standardization*
- IEC *International Electrotechnical Commission*
- LAN *Local Area Network*
- MAC *Media Access Control*
- MHz *Megahertz*
- NBR Norma Brasileira aprovada pela ABNT
- PVC *Policloreto de vinila*
- RFC *Request for Comments*
- SNMP *Simple Network Management Protocol*
- STP *Shielded Twisted Pair*
- SSTP *Screened Shielded Twisted Pair*
- TIA *Telecommunications Industry Association*
- UA Unidade de altura
- UTP *Unshielded Twisted Pair*
- VLAN *Virtual Local Area Network*
- VOIP *Voice over Internet Protocol*
- WAN *Wide Area Network*

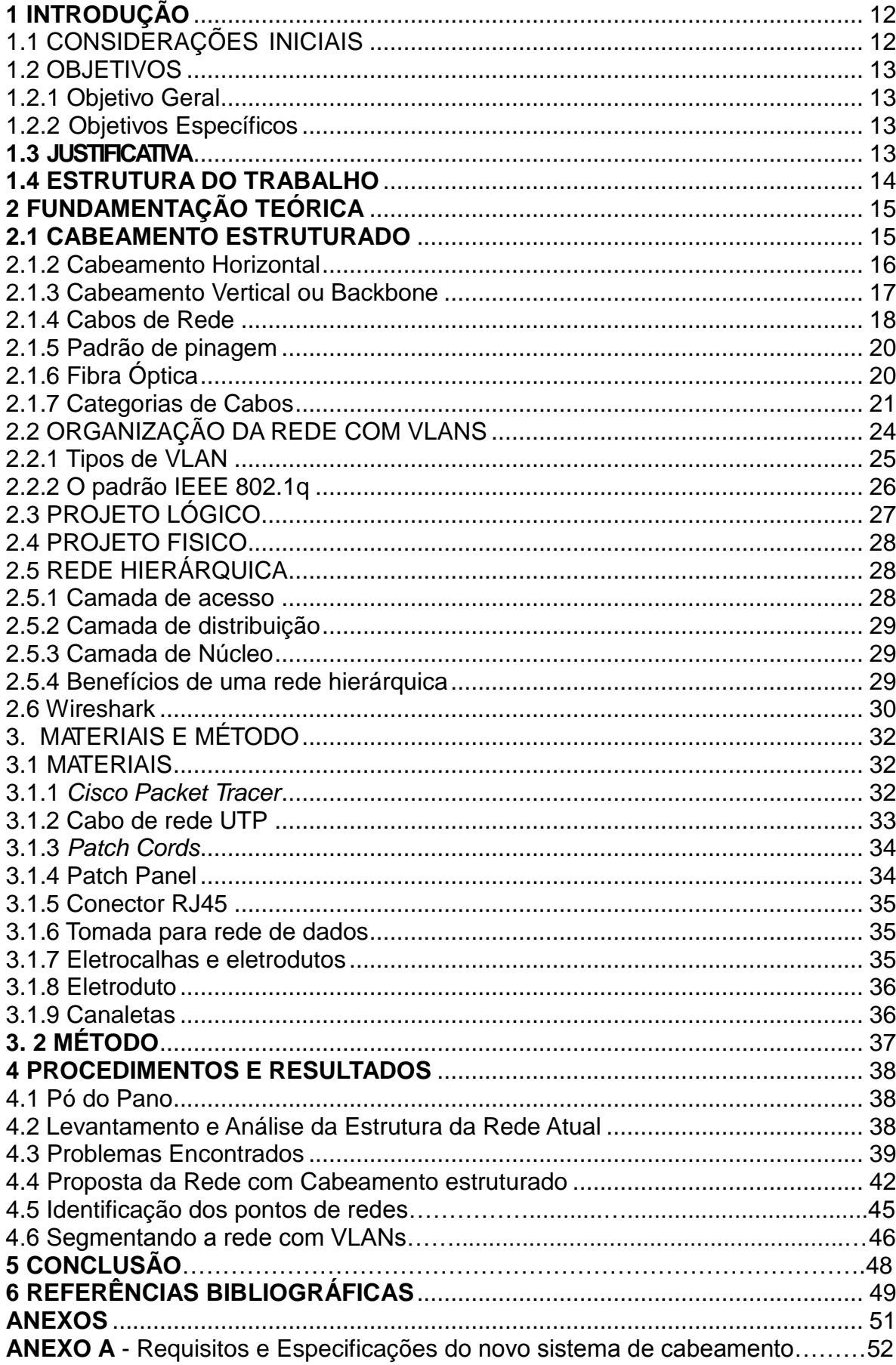

# **SUMÁRIO**

# **1. INTRODUÇÃO**

Neste capítulo são apresentadas as considerações iniciais sobre o uso da rede de dados e sua utilização nas empresas. Em seguida são apresentados os objetivos e os motivos que justificam esse trabalho.

# 1.1 CONSIDERAÇÕES INICIAIS

As empresas estão cada vez mais dependentes da tecnologia, dispositivos conectados na rede, utilizados para agilizar o desenvolvimento das atividades. O benefício na utilização desses equipamentos e a praticidade que nos trazem, como o compartilhamento de arquivos, softwares e serviços online, mostram às empresas a necessidade de manter o ambiente tecnológico atualizado.

 O problema é que quando não existe um planejamento da rede, com o crescimento da estrutura da empresa começam a aparecer diversos problemas, que acabam comprometendo o bom andamento das atividades.

Ligar um ou mais aparelhos repetidores de sinais um após o outro gerando o cascateamento de sinal, acaba prejudicando o desempenho da rede interna, com aumento de colisões e perca de informações, e consequentemente gerando o crescimento desordenado da rede.

Com o crescimento desordenado fica difícil fazer o gerenciamento da rede, evitando problemas antes de algum equipamento parar, onde o problema será corrigido por tentativas e erros, verificando cabo a cabo e reiniciando os equipamentos. Se a rede fosse estruturada com todos os pontos de rede identificados, e gerenciada por softwares, as falhas e gargalos poderiam ser identificadas antecipadamente.

Neste trabalho será discutida uma proposta de reestruturação da rede, com a implantação de switches gerenciáveis, eliminando cascateamento e diminuindo colisões e perda de informações, substituição de cabos de rede Cat4, segregação da rede em Vlan's e instalação de um software para gerenciamento da rede.

### 1.2 OBJETIVOS

O objetivo do presente trabalho, é a reestruturação da rede interna da empresa Pó do Pano confecções Ltda.

1.2.1 Objetivo Geral

Desenvolver um projeto físico e lógico para a reestruturação da rede interna da empresa Pó do Pano Confecções Ltda.

1.2.2 Objetivos Específicos

Para alcançar o objetivo geral, foram definidos os seguintes objetivos específicos para o presente trabalho:

- Analisar a infraestrutura da rede existente e mapear a rede física e lógica.
- Elaborar um projeto lógico para a nova rede incluindo endereçamento hierárquico.
- Segmentar a rede em VLANs, separando os setores e organizando a rede.
- Elaborar um projeto físico e realizar o levantamento dos custos para a implantação.

### 1.3 JUSTIFICATIVA

Com o aumento da estrutura da empresa Pó do Pano, tem-se gerado um aumento no número de computadores. Constatado o problema, onde existe cascateamento de *switches* e *hubs* pontos de redes não identificados. O cascateamento gera lentidão ao acesso das informações de clientes e Internet, aumentando consideravelmente a quantidade de colisões na rede e perda de informações. O problema com falta de identificação nos pontos de redes é que para corrigir uma falha, é feita de forma retroativa por tentativas e erros que ocasiona perda de tempo.

Tendo em vista que não existe uma rede estruturada, surgiu a oportunidade de elaborar uma proposta de uma reestruturação, com o objetivo de deixar a rede com um melhor desempenho e mais segura.

### 1.4 ESTRUTURA DO TRABALHO

Este trabalho está dividido em cinco capítulos:

No capítulo 1, uma introdução sobre o uso da rede de dados e sua utilização nas empresas, problemática e a solução proposta que serviram de base para o desenvolvimento.

 No capítulo 2, fundamentação teórica, é demonstrado conceito sobre cabeamento estruturado, cabeamento horizontal, cabeamento vertical, cabos de rede, *VLANs*, Projeto lógico e físico.

 O capítulo 3, contempla a descrição dos materiais utilizados para o desenvolvimento deste trabalho, juntamente com os métodos utilizados.

No capítulo 4, procedimentos e resultados.

Finalmente no capítulo 5, a conclusão.

# **2 FUNDAMENTAÇÃO TEÓRICA**

Este capítulo inicialmente apresenta como o cabeamento estruturado pode contribuir para a organização da rede, e tornar mais prática a manutenção, também apresenta a contribuição com a segmentação da rede que pode reduzir o tráfego da rede e aumentar a segurança da mesma. Posteriormente, são apresentados os conceitos sobre gerenciamento de redes. No final do capítulo é apresentado algumas práticas para o crescimento organizado da infraestrutura.

### 2.1 CABEAMENTO ESTRUTURADO

Adifusão de tecnologia de transmissão de dados e a utilização cada vez maior de equipamentos de comunicação fizeram com que o uso de dispositivos interligados por redes se contornasse uma realidade, para um melhor desempenho em suas atividades as empresas notaram a necessidade de ordenar e estruturar o cabeamento interno de suas sedes, visando o crescimento das redes locais e a agregação de novos serviços.

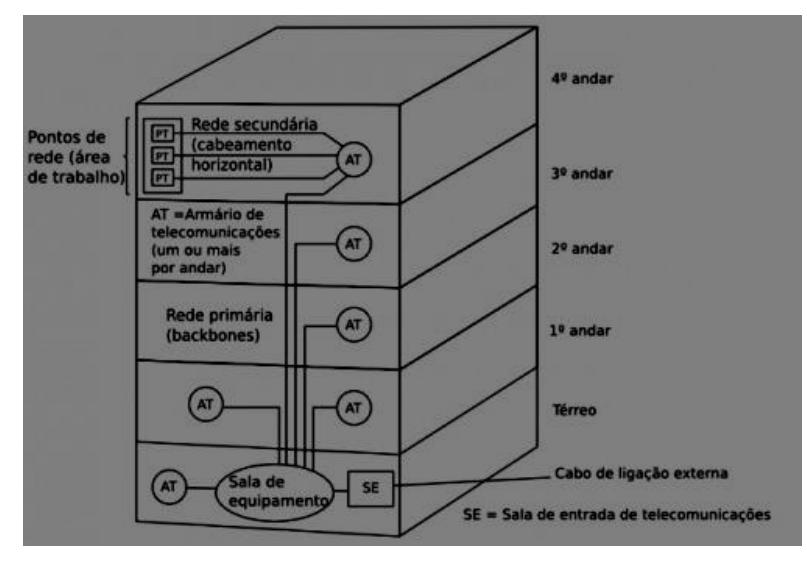

 **Figura 1 - Cabeamento Estruturado** Fonte: Morimoto,2008

De acordo com Costa (2010, p.31) "o cabeamento estruturado originou-se de sistemas telefônicos comerciais, onde usuários mudavam constantemente sua posição física no interior de uma edificação". Assim surgiu o cabeamento horizontal, uma rede com cabos fixos ligados a uma central de distribuição.

O cabeamento estruturado é um sistema que envolve cabos e hardware de conexão. Capaz de atender as necessidades de telecomunicações e TI dos usuários de redes nos mais diferentes tipos de edificações (MARIN, 2013, p.23).

O cabeamento estruturado permite transportar, dentro de um edifício ou de um recinto, os sinais emitidos por um emissor até o respectivo receptor. Trata-se, portanto, de uma rede física que pode combinar cabos UTP, blocos de conexão e adaptadores, entre outros elementos.

Em uma rede estruturada não se conecta diretamente um dispositivo ao switch, o equipamento deve ser conectado a um painel distribuidor. E através de outros dispositivos de conexão, ser conectado a um ponto de acesso na área de trabalho (PINHEIRO, 2010).

Entre os elementos principais do sistema de cabeamento estruturado, destacam-se o cabeamento horizontal e o cabeamento vertical.

### 2.1.2 Cabeamento Horizontal

O cabeamento horizontal é assim denominado devido ao fato de compreender os segmentos de cabos que são lançados horizontalmente entre as áreas de trabalho (pontos de rede) e as salas de telecomunicações (equipamentos, switches, roteadores, servidores e etc.).

De acordo com a norma EIA/TIA 568 A/B (*Eletronic Industries Association*) e (*Telecommunications Industries Association*) o cabo que liga a área de serviço, através do armário de telecomunicação deve ser constituído, preferencialmente, de cabo UTP cat.5e, ou superior, com fios de bitola 22 ou 24 AWG, impedância de 100 ohms e comprimento de 90 metros. Também pode ser usado cabo de fibra óptica, com mínimo 2 fibras multimodo 62,5/125 micrometros.

O sistema horizontal precisa ser atual e flexível de fácil manutenção e recolocação. Também deve considerar o crescimento da rede e a necessidade de instalações futuras.

Conforme a NBR (Norma Brasileira) 14565, o comprimento máximo permitido

para o cabeamento par trançado é de 100 metros, sendo que o comprimento máximo do cabo contando desde o dispositivo de terminação do cabeamento secundário, instalado no armário de telecomunicações até o ponto de rede instalado na área de trabalho, deve ser de 90 m.

## **Recomendações específicas da norma 568 A:**

No mínimo 2 tomadas para voz e dados a cada 10 m² de área de trabalho.

- $\triangleright$  Comprimento do cabo horizontal limitado a 90 metros para todos os tipos. Totalizando 100 metros de distância máxima de instalação.
- Patch cable cross conect não exceder a 6 metros. ISO/IEC limita 5 m.
- $\triangleright$  Patch cable conectar equipamentos na área de trabalho comprimento permitido 3 m
	- Comprimento total dos cordões não pode exceder 10 m.
	- Derivações em pontes e emendas não são recomendadas
	- > Mídias reconhecidas:
	- UTP 4 pares 100MHz.
	- UTP 2 pares 150MHz.
	- $\triangleright$  Fibra multimodo

### 2.1.3 Cabeamento Vertical ou Backbone

Fornece a interligação entre as salas de telecomunicações, equipamentos e instalações de entrada. É o cabeamento que interliga andares, levando informações para os racks e salas, onde sairá o cabeamento para todos os equipamentos de telecomunicações.

De acordo com a Norma EIA/TIA568 A/B para Backbone as mídias aceitas serão:

- Cabo UTP de 100 Ohms (22 ou 24 AWG):
- $\geq$  800 metros para voz (20 a 300 MHz);
- $\geq$  90 metros para dados (Cat. 3,4 e 5).
- Cabo STP de 150 Ohms: 23 a 90 metros para dados.
- Fibra óptica multimodo de 62,5/125 m:
- $\geq$  2.000 metros para dados.
- $\triangleright$  Fibra óptica monomodo de 8,5/125 m:

 $\geq$  3.000 metros para dados.

A escolha da mídia de distribuição de backbone vai depender das características das aplicações específicas. Fatores que influenciam nessa escolha são:

- $\triangleright$  Flexibilidade
- $\triangleright$  Servicos suportados
- $\triangleright$  Vida útil do cabo
- > Tamanho do local e população de usuários.
- 2. 1. 4 Cabos de Rede

De acordo com Morimoto (2008) as definições para cabos de redes são:

**UTP - (***Unshielded Twisted Pair***):** Padronizado pelo IEEE 802.3, e também conhecido como 10BaseT é o cabo mais utilizado em redes de computadores, tem a vantagem de ser flexível, fácil para manusear e instalar, seus pares são entrelaçados por toda a extensão do cabo evitando interferências externas ou entre os próprios condutores do cabo.

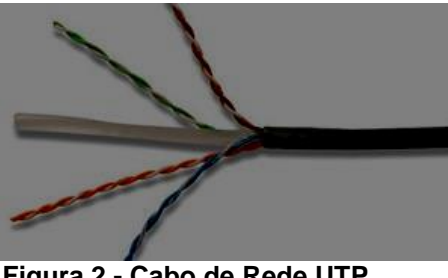

 **Figura 2 - Cabo de Rede UTP** Fonte: Morimoto, 2008

**FTP – (***Foiled Twisted Pair***):** são cabos que utilizam a blindagem mais simples, utilizam uma camada fina de folha de aço ou alumínio que envolve todos os pares do cabo, com a intenção de proteger contra interferências externas.

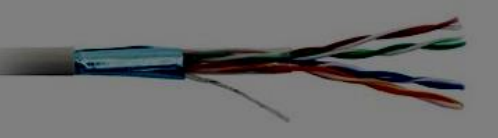

 **Figura 3 - Cabo de rede FTP Fonte: Morimoto, 2008**

**STP – (***Shielded Twisted Pair***):** são cabos com uma blindagem individual para cada par de cabos. Isso reduz o *crosstalk* e melhora a tolerância do cabo com relação a distância, usado onde houver a necessidade de cabos com mais de 100 metros.

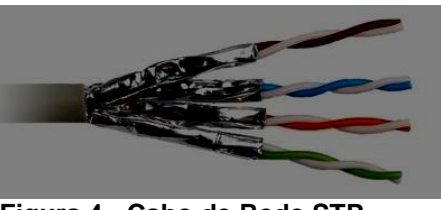

 **Figura 4 - Cabo de Rede STP Fonte: Morimoto, 2008**

**SSTP – (***Screened Shielded Twisted Pair***):** são cabos próprios para ambientes com fortes fontes de interferência, este cabo tem duas blindagens a primeira individual para cada par de cabos e a segunda blindagem externa que envolve todos os pares. Essa combinação de blindagem torna o cabo resistente a fortes interferências.

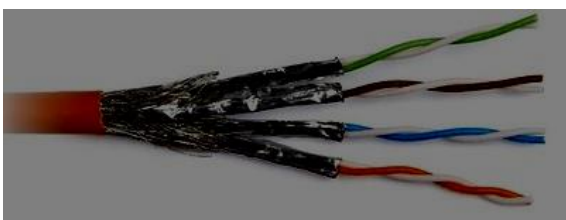

 **Figura 5 - Cabo de Rede SSTP Fonte: Morimoto, 2008**

Os cabos em uma rede funcionam semelhantes às artérias e veias do nosso corpo, sua função é permitir que os dados circulem de um ponto ao outro. Ao longo de duas décadas eles evoluíram constantemente para proporcionar maior flexibilidade, maior alcance, maior velocidade e segurança. (GENTILI, 2014).

Para melhores resultados, os cabos blindados devem ser combinados com conectores RJ45 blindados. Eles incluem uma proteção metálica que protege a parte destrançada do cabo que vai dentro do conector, evitando que ela se torne o elo mais fraco da cadeia. Quanto maior for o nível de interferência, menor será a distância que poderá ser usada entre os micros e mais vantajosa será a instalação de cabos blindados.

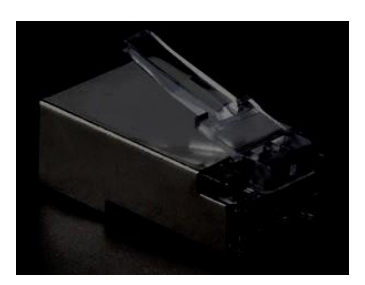

 **Figura 6 - RJ45 Blindado Fonte: Morimoto, 2008**

2.1.5 Padrão de pinagem

A conexão entre o cabo par trançado e o RJ45 segue uma norma definida pela *Electric Industries association* e *Telecommunication Industries Associations* – EIA/TIA conhecido como T568A e outro menos comum no Brasil chamado T568B.

# 2.1.6 Fibra Óptica

É um cabo constituído de um filamento denominado núcleo, por onde é feita a transmissão de luz, em geral, o material dielétrico (filamento), é constituído de sílica ou plástico, em forma cilíndrica transparente e flexível, de dimensões microscópicas comparáveis às de um fio de cabelo.

Ao redor do filamento existem substâncias de menor índice de refração, que fazem com que os raios de luz sejam refletidos internamente.

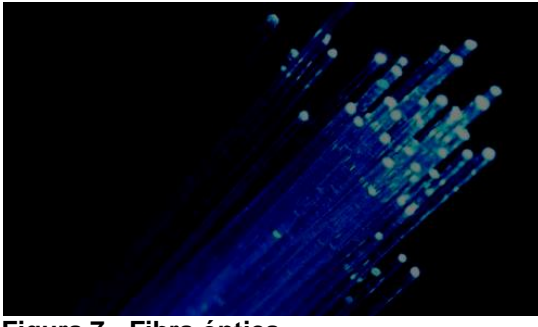

 **Figura 7 - Fibra óptica Fonte: Morimoto, 2008**

**Multimodo**: São mais baratas e o núcleo mais espesso, com elas podemos fazer uso de conexões menos precisas, o que torna a instalação mais simples. Porém sofrem com maior atenuação do sinal graças ao fenômeno conhecido como multiplexação de sinais.

**Monomodo**: São mais caras, com núcleo menor e muito mais precisão, pois o espaço no interior é mínimo. O feixe de luz percorre retilíneo com bem menos reflexão, a consequência é maior velocidade em um tempo menor de transmissão.

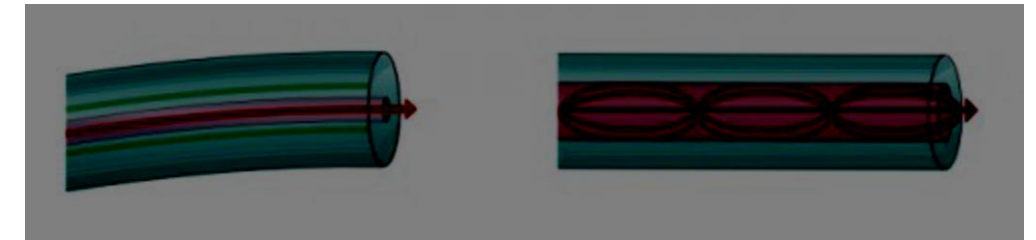

 **Figura 8 - Fibras multimodo e monomodo Fonte: Morimoto, 2008**

Segundo Vieira et al (2005) as fibras ópticas têm um conjunto de vantagens e desvantagens na sua utilização.

Uma das principais vantagens do cabo de fibra óptica é:

- Imunidade à interferência eletromagnética e a ruídos. Em função disto, é possível a colocação do cabo em locais subterrâneo, submersos no oceano ou através de rodovias.
- Segurança dos dados que trafegam neste meio. Isto ocorre em função deste meio não emitir radiação, o que impossibilita de se captar facilmente informações trafegadas.

Embora o cabo de fibra óptica apresente inúmeras vantagens, também existem algumas desvantagens:

 Tem um custo elevado, superior aos demais meios, porém sua utilização é crescente.

# 2.1.7 Categorias de Cabos

Os cabos de rede evoluíram ao longo dos anos, surgiram novas categorias passando a atender redes de 10, 100, 1000 e recentemente 10000 megabits, deram um grande salto de qualidade.

 Os cabos UTP foram padronizados pelas normas da EIA/TIA 568 –B (é o conjunto de padrões de telecomunicações da associação das industrias de telecomunicações. Os padrões são relacionados ao cabeamento de edifícios comerciais para produtos e serviços de telecomunicações). Os cabos são divididos em várias categorias, levando em conta o nível de segurança e a bitola do fio.

- **Categoria 1 (CAT1):** O cabo que foi utilizado nas primeiras redes *Token-ring,* é um cabo blindado com dois pares trançados compostos por fios 26 AWG, utilizados por equipamentos de telecomunicação e rádio. Usado em sistemas telefônicos comerciais até 1983 nos Estados Unidos, A categoria de cabo CAT1 não é mais recomendada pela norma TIA/EIA.
- **Categoria 2 (CAT2):** O cabo é formado por pares de fios blindados e fios não blindados. Fios blindados são utilizados para voz e não blindados para os dados. Chegou a velocidade de 4 Mbps. E foi projetado para redes *token ring* e *ARCnet*.
- **Categoria 3 (CAT3):** esse é um cabo não blindado (UTP) usado para dados de até 10Mbps com a capacidade de banda de até 16 MHz. Essa categoria foi muito utilizada nas redes Ethernet na década de 90 (10BASET). O CAT3 é recomendado pela EIA/TIA-568-B e pode ser usado para VOIP, rede de telefonia e de comunicação 10BASET e 100BASET4.
- **Categoria 4 (CAT4):** é um cabo par trançado não blindado (UTP) usado em redes que podem atuar com taxa de transmissão de até 20MHz na rede token ring, 10BASET e 100BASET4, O CAT4 foi substituído pelos cabos CAT5 e CAT5e não é mais utilizado e a norma EIA/TIA não recomenda mais sua utilização.
- **Categoria 5 (CAT5):** Para transmissões em velocidades reais, oferece baixo nível de interferência, o CAT5 é o cabo indicado na especificação *Fiber Distributed Data Interface* (FDDI), que definiu a coexistência de fio de cobre e fibra óptica no mesmo ambiente, projetado para funcionar em conjunto com o cabo de fibra ótica para fornecer throughput (medida de velocidade de transferência de dados) melhorado para soluções multimídias (áudio e vídeo) em rede, Usado em redes *fast ethernet* em frequências de até 100 MHZ com

uma taxa de 100 Mbps.

- **Categoria 5e (CAT5e):** usado para redes 1000BASE-T (gigabyte ethernet). Pode ser usada para frequências até 125 MHz, criada com a nova revisão da norma EIA/TIA-568-B. a norma recomenda a utilização da CAT5e e não mais a CAT5.
- **Categoria do cabo 6 (CAT6)**: definido pela norma ANSI EIA/TIA-568-B-2.1, possui bitola 24 AWG e banda passante de até 250 MHz e pode ser usado em redes gigabit ethernet a velocidade de 1.000 Mbps. Substitui o cabo 5e, pois possui uma melhor comunicação com o cabo de Fibra Óptica. (O CAT6 **é recomendado** pela norma EIA/TIA 568-B).
- **Categoria: CAT 6a**: é uma melhoria dos cabos CAT6. A letra **a** de CAT6a significa *Augmented* (ampliado). Cabos que suportam até 500 MHz e podem ter até 55 metros no caso de a rede ser de 10.000 Mbps, caso contrário podem ter até 100 metros. Para que os cabos CAT 6a sofressem menos interferências os pares de fios são separados uns dos outros, o que aumentou o seu tamanho e os tornou menos flexíveis. Essa categoria de cabos tem os seus conectores específicos que ajudam evitar interferências.
- **Categoria 7 (CAT 7)**: foi criado para permitir a criação de rede 10 gigabits Ethernet de 100 m usando fio de cobre (apesar de atualmente esse tipo de rede esteja sendo usado pela rede CAT6). Banda passante de até 650 MHz.
- **Categoria 8 (CAT 8):** há notícias sobre uma nova categoria de cabos UTP a ser utilizada em Cabeamento Estruturado, usando cabos de pares trançados tipo S/FTP com bitola AWG 23, a chamada Categoria 8. Preliminarmente, o cabo Cat8 seria usado para curtas distâncias (no máximo 50 metros), mas como alta largura de banda (2 GHz) e taxa de transmissão prevista para 40 Gbps (FEY, 2013).

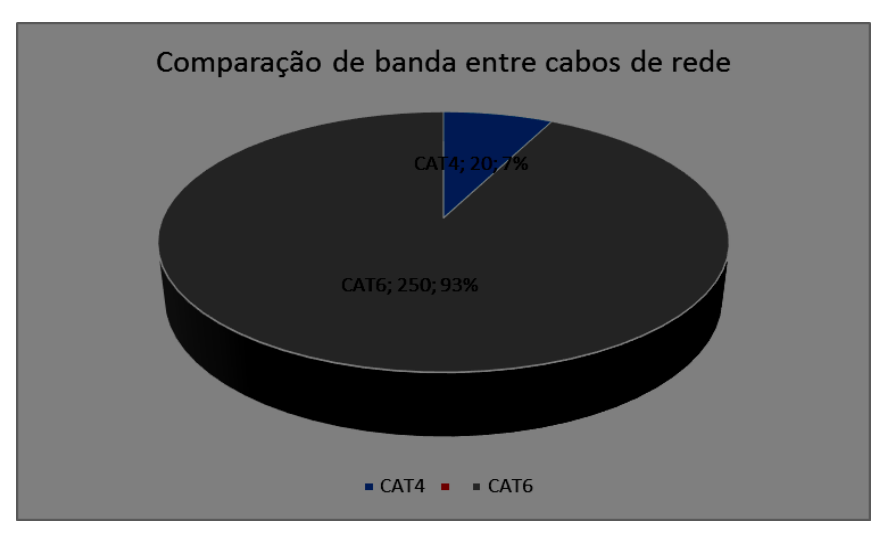

 **Figura 9 - Comparação de banda entre cabos Fonte: Autoria Própria**

Conforme apresenta a figura 9, utilizando o cabeamento Cat6, a rede ganha uma melhoria de 93% em comparação com o cabeamento atual que é Cat4.

# **2.2** ORGANIZAÇÃO DA REDE COM VLANS

A segmentação de rede foi criada com a intenção de melhorar o desempenho e a segurança na transmissão de dados, permitindo um controle mais eficiente do tráfego, limitando os broadcasts. A divisão lógica adequada permite que somente os funcionários responsáveis tenham acesso a certas informações, aplicações, servidores e outros recursos e pode tornar mais difícil para um invasor ter acesso a informações valiosas de toda empresa (GARCIA, 2015).

Uma VLAN (*Virtual Local Área Network*) permite a um administrador de rede criar grupos de dispositivos logicamente em rede que funcionam como se eles estivessem em sua própria rede independente, mesmo se compartilharem uma mesma infraestrutura com outras VLANs (CISCO, 2015).

A implantação de Vlans tem o objetivo de separar uma rede lógica a fim de controlar o tráfego da rede, melhorando o desempenho e a segurança na transmissão dos dados (HAFFERMANN, 2009).

"As VLAN's são redes independentes com domínio de *broadcast* separados,

mesmo utilizando um mesmo *switch* para conexão das suas estações (host ou computadores) " (BUHL, 2012, p.18 apud SOUZA, 2011, p.197).

> Um dos principais benefícios da utilização de VLANs para a segmentação de redes é a segurança, visto que esta proporciona uma separação lógica do trafego de uma rede virtual. Porém, o uso de algumas soluções complementares pode reforçar ainda mais a segurança de uma rede composta por Vlans (HAFFERMANN, 2009)

2.2.1 Tipos de VLAN

De acordo com PILLOU (2014) foram definidos vários tipos de VLANs:

**VLAN de nível 1:** também chamada de VLAN por porta, em inglês *Port-Based VLAN* define uma rede virtual em função das portas de conexão no comutador. É um método bastante utilizado devido a sua configuração simples e rápida, a principal desvantagem ocorre no caso de mudança física do usuário. Se for necessária mudança de porta no switch, o administrador deve reconfigurar a VLAN.

| <b>Portas</b> |  | −<br>u | ◡ |  |  |  |
|---------------|--|--------|---|--|--|--|
| <b>VLAN</b>   |  |        |   |  |  |  |

 **Figura 10 - VLAN agrupada por porta Fonte: GTA (2015).**

 **VLAN de nível 2**: Igualmente chamada VLAN MAC, em inglês *MAC Address-Based* VLAN, consiste em definir uma rede virtual em função dos endereços MAC das estações. Este tipo de VLAN é muito mais flexível que a VLAN por porta, porque a rede é independente da localização da estação. Quando uma estação de trabalho sofre alteração na localização física, não é necessária qualquer mudança na configuração, já que o MAC faz parte da interface de rede. Uma desvantagem é que cada membro da Vlans deve ser inicialmente especificado, sem exceções. Em uma rede muito grande, esta identificação inicial torna-se muito trabalhosa.

|             | Endereço MAC   1212389145121   5043834758445 | 6673573385843 |
|-------------|----------------------------------------------|---------------|
| <b>VLAN</b> |                                              |               |

 **Figura 11 - VLAN agrupada por MAC Fonte: GTA (2015).**

 **VLAN de nível 3:** a VLAN por sub-rede em inglês *Network Addres-Based* VLAN, associa sub-redes de acordo com o endereço IP fonte dos datagramas. Esse tipo de solução confere uma grande flexibilidade, na medida em que a configuração dos comutadores se altera automaticamente no caso de deslocação de uma estação. Por outro lado, uma ligeira degradação de desempenhos pode se fazer-se sentir, dado que as informações contidas nos pacotes devem ser analisadas mais finamente.

| <b>Endereço IP</b> | 146.164.69.2 | 146.164.69.28 | 146.164.69.10 |
|--------------------|--------------|---------------|---------------|
| <b>VLAN</b>        |              |               |               |

 **Figura 12 - VLAN agrupada por IP Fonte: Fonte: GTA (2015).**

**VLAN por protocolo** (em inglês *Protocol-Based* VLAN) permite criar uma rede virtual por tipo de protocolo (por exemplo TCP/IP, IPX, AppleTalk, etc.) agrupando assim todas as máquinas que utilizem o mesmo protocolo na mesma rede.

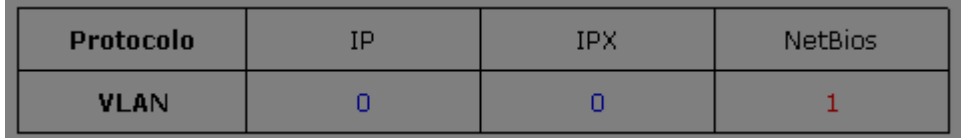

 **Figura 13 - VLAN agrupada por protocolo Fonte: GTA (2015).**

# 2.2.2 O padrão IEEE 802.1q

O padrão IEEE 802.1q traz a necessidade de introduzir campos de identificação nos quadros Ethernet. Essa informação extra será utilizada no roteamento dos quadros, e serão usados pelas pontes ou switches para encaminhar ou filtrar o tráfego recebido. Atendendo a esta necessidade, e à especificação 802.1p (que define uma *tag* de prioridade dos quadros Ethernet), a norma IEEE 802.3ac, de 1998, acrescentou

4 *bytes* ao tamanho máximo de um quadro Ethernet. (IKEDA, RIBEIRO, AUGUSTO, 2012)

O protocolo IEEE 802.1q permite a utilização de apenas um cabo na comunicação entre os *Switches*, marcando cada *Frame* (quadro) com ID de cada VLAN. (DIAS, 2012).

A marcação efetuada adiciona aos quadros Ethernet 4 bytes no *frame* original e calculam um novo valor de checagem de erro para o campo FCS.

Dos valores contidos dentro do campo *TAG* o número da VLAN é adicionado ao campo VLAN id permitindo a identificação da VLAN entre os *Switches*.

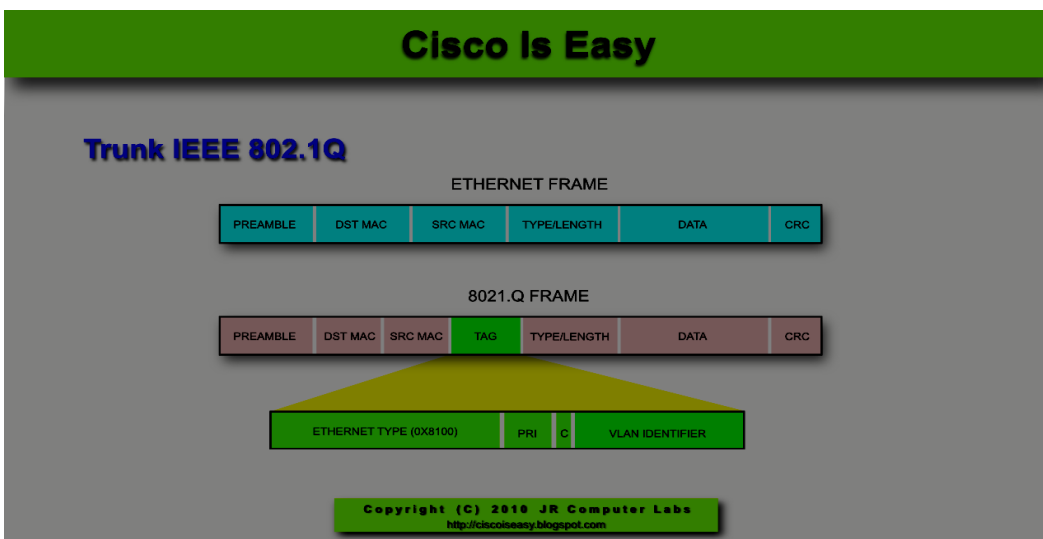

 **Figura 14 - Quadro Ethernet 802.1q Fonte: Cisco (2015).**

# 2.3 PROJETO LÓGICO

É o conjunto de regras que permitem o funcionamento de todo o conjunto de hardware de rede. Assim, o projeto lógico trata do conjunto dos recursos que os usuários veem quando estão utilizando a rede, tais como espaço em disco rígido, impressoras e aplicativos aos quais um computador tem acesso quando está conectado na rede.

### 2.4 PROJETO FISICO

O desenvolvimento de um projeto físico da rede envolve a escolha do cabeamento, protocolos da camada física e de enlace, e os dispositivos de interconexão (hubs, switches e *routers*).

### 2.5 REDE HIERÁRQUICA

A rede hierárquica é dividida em camadas que fornecem funções especificas que definem sua função dentro da rede geral.

O modelo de rede apresentado é divido em três camadas: acesso, distribuição e núcleo. Conforme a figura 15.

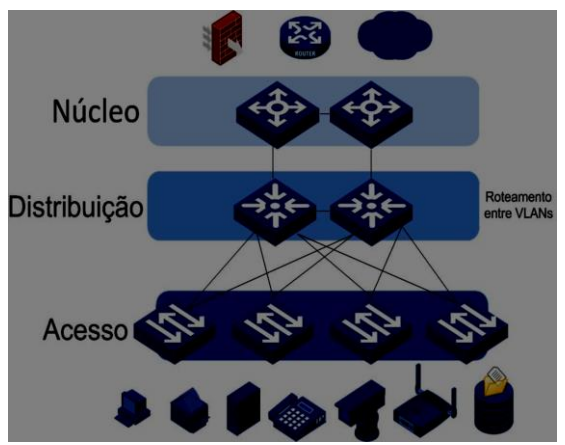

 **Figura 15 - Rede Hierárquica Fonte: (FILHO e FERREIRA, 2013, pag.11)**

### 2.5.1 Camada de acesso

A camada de acesso faz a interface com dispositivos finais, como computadores, impressoras e telefones IP, para fornecer acesso ao restante da rede, também podem estar roteadores, switches, *bridges*, *hubs* e pontos de rede *wireless*.

O objetivo dessa camada é fornecer um meio de conectar dispositivas a rede e controlar quais tem permissão de comunicação na rede.

Políticas de segurança são implementadas nessa camada.

#### 2.5.2 Camada de distribuição

A camada de distribuição agrega os dados recebidos dos switches da camada de acesso antes de serem transmitidos para a camada de núcleo, para que haja o roteamento até seu destino final. Controla o fluxo da rede usando políticas e determina domínios de broadcast, realizando funções de roteamento entre redes locais virtuais (VLANS) definidas na camada de acesso.

Os *switches* da camada de distribuição costumam ser dispositivos de alto desempenho que tem alta disponibilidade e redundância para assegurar a confiabilidade. As políticas de segurança desta camada são listas de acesso para bloqueio de comunicação, políticas de restrição de roteamento.

2.5.3 Camada de Núcleo

A camada de núcleo da rede hierárquica é o *backbone* de alta velocidade das redes interconectadas. Como a camada de núcleo é essencial a interconectividade entre dispositivos da camada de distribuição, é importante que o núcleo seja altamente disponível e redundante.

A área do núcleo também pode ser conectar a recursos de internet. Como o núcleo agrega o trafego de todos os dispositivos da camada de distribuição, ele deve ser capaz de encaminhar grandes quantidades de dados rapidamente, esta camada pode ser dispensada para redes de pequeno porte.

Políticas de segurança geralmente não são aplicadas nesta camada, tendo em vista que o objetivo dela é realizar roteamento de grandes volumes de tráfego.

2.5.4 Benefícios de uma rede hierárquica

Segundo Priscila (2011), existem muitos benefícios associados a rede hierárquica:

**Escalabilidade:** Redes hierárquicas podem ser facilmente expandidas. A escalabilidade das redes hierárquicas permite replicar equipamentos na medida que a rede cresce.

**Redundância:** Redundância nos níveis do núcleo e de distribuição assegura a disponibilidades de rotas.

Na medida em que a rede cresce, a disponibilidade se torna mais importante. É possível aumentar a disponibilidade por meio de implementações redundantes simples com redes hierárquicas.

Exemplos: Os *switches* da camada de acesso são conectados a dois *switches* da camada de distribuição diferentes para assegurar uma redundância de caminho. Caso ocorrer falha nos *switches* da camada de distribuição, o *switch* da camada de acesso pode comutar para o outro switch da camada de distribuição. Além disso, os *switches* da camada de distribuição são conectados a dois ou mais switches da camada de núcleo para assegurar uma disponibilidade de caminho em caso de falha de um dos *switches* do núcleo.

A única camada onde a redundância está limitada é camada de acesso.

**Desempenho:** Comunicação aprimorada com a escolha dos melhores *links*.

**Segurança:** controle sobre quais os dispositivos têm permissão para se conectar à rede.

**Gerenciabilidade:** Cada camada do design hierárquico executa funções específicas. Sendo muito mais prático o gerenciamento.

**Manutenibilidade:** A escalabilidade e a gerenciabilidade do modelo hierárquico facilita a sua manutenção.

2.6 Wireshark

O Wireshark é um analisador de pacotes que pode ser executado em sistemas Windows, Linux/Unix e *Mac*, é um software que captura o tráfego de rede e o apresenta agrupado por protocolo, permitindo saber tudo que entra e sai de um determinado host ou da rede em que o host está conectado.

Este tipo de software, também chamado de *Sniffer* (ou farejador, em português),

é bastante usado por administradores de rede para detectar problemas ou conexões suspeitas e verificar se a rede está segura. (BRITO, 2012)

Permite analisar os pacotes recebidos e transmitidos por qualquer interface de rede, sendo possível aplicar vários tipos de filtros.

| القارات<br>Capturing from Conexão de Rede sem Fio [Wireshark 1.12.2 (v1.12.2-0-g898fa22 from master-1.12)]                                                                     |                          |                                                                                              |  |  |  |
|----------------------------------------------------------------------------------------------------|--------------------------|----------------------------------------------------------------------------------------------|--|--|--|
| File Edit View Go Capture Analyze Statistics Telephony Tools Internals Help                                                                                                    |                          |                                                                                              |  |  |  |
| <b>X B Z B R X 2 Q + + + + 5 T 1</b>                                                                                                    | ei                       | $0.0001118813$                                                                               |  |  |  |
| <b>Filter:</b>                                                                                                    |                          | Expression Clear Apply Save                                                                  |  |  |  |
| 802.11 Channel:   - Channel Offset:   -   FCS Filter: All Frames<br>$-$ None                                                                                                   |                          | v Wireless Settings Decryption Keys                                                          |  |  |  |
| <b>Time</b><br>Source<br><b>Destination</b><br>No.                                                                                                    | Protocol Length Info     |                                                                                              |  |  |  |
| 136 30.7293800 192.168.0.104<br>255.255.255.255                                                                                                    | <b>UDP</b>               | 150 Source port: 49155 Destination port: 25860                                               |  |  |  |
| 137 31.2408630 SamsungE_c4:be:98<br><b>Broadcast</b>                                                                                                    | <b>ARP</b>               | 60 who has 192.168.0.1? Tell 192.168.0.103                                                   |  |  |  |
| 138 33.0840920 192.168.0.104<br>255.255.255.255                                                                                                    | <b>UDP</b>               | 150 Source port: 49155 Destination port: 25860                                               |  |  |  |
| 139 33.2895080 SamsungE_c4:be:98<br><b>Broadcast</b>                                                                                                    | <b>ARP</b>               | 60 who has 192.168.0.1? Tell 192.168.0.103                                                   |  |  |  |
| 140 34.3129100 192.168.0.104<br>255.255.255.255                                                                                                    | <b>UDP</b>               | 150 Source port: 49155 Destination port: 25860                                               |  |  |  |
| 104.25.10.6<br>141 34.6868900 192.168.0.100                                                                                                    | SSL                      | 55 Continuation Data                                                                         |  |  |  |
| 142 34, 7482890 104, 25, 10, 6<br>192.168.0.100                                                                                                    | <b>TCP</b>               | 66 443-65237 [ACK] Seq=1 Ack=2 Win=31 Len=0 SLE=1 SRE=2                                      |  |  |  |
| 143 35.5415530 192.168.0.104<br>255.255.255.255                                                                                                    | <b>UDP</b>               | 150 Source port: 49155 Destination port: 25860                                               |  |  |  |
| 189.26.123.23<br>144 36.1054180 192.168.0.100                                                                                                    | <b>SSL</b>               | 55 Continuation Data                                                                         |  |  |  |
| 255.255.255.255<br>145 36.6679760 192.168.0.104                                                                                                    | <b>UDP</b>               | 150 Source port: 49155 Destination port: 25860                                               |  |  |  |
| <b>Broadcast</b><br>146 37.2829800 SamsungE_c4:be:98                                                                                                    | <b>ARP</b>               | 60 who has 192.168.0.1? Tell 192.168.0.103                                                   |  |  |  |
| 147 37.8975070 192.168.0.104<br>255.255.255.255                                                                                                    | <b>UDP</b>               | 150 Source port: 49155 Destination port: 25860                                               |  |  |  |
| 148 37.9452360 192.168.0.100<br>216.58.222.5                                                                                                    | <b>SSL</b>               | 55 Continuation Data                                                                         |  |  |  |
| 149 38.0499820 216.58.222.5<br>192.168.0.100                                                                                                    | <b>TCP</b>               | 66 443-65117 [ACK] Seq=1 Ack=2 win=352 Len=0 SLE=1 SRE=2                                     |  |  |  |
| 150 39.0143080 192.168.0.100<br>189.26.123.23                                                                                                    | <b>SSL</b>               | 55 Continuation Data                                                                         |  |  |  |
| 151 39.0515750 189.26.123.23<br>192.168.0.100                                                                                                    | <b>TCP</b>               | 66 443-65265 [ACK] Seg-1 Ack-2 Win-254 Len-0 SLE-1 SRE-2                                     |  |  |  |
| 152 39.1254470 192.168.0.104<br>255.255.255.255<br>153 39.2278160 SamsungE_c4:be:98 Broadcast                                                                                  | <b>UDP</b><br><b>ARP</b> | 150 Source port: 49155 Destination port: 25860<br>60 who has 192.168.0.1? Tell 192.168.0.103 |  |  |  |
|                                                                                                    |                          |                                                                                              |  |  |  |
| ID Frame 1: 55 bytes on wire (440 bits), 55 bytes captured (440 bits) on interface 0                                                                                           |                          |                                                                                              |  |  |  |
| @ Ethernet II, Src: HonHaiPr_2c:fa:57 (0c:84:dc:2c:fa:57), Dst: Tp-LinkT_ba:14:76 (f8:1a:67:ba:14:76)                                                                          |                          |                                                                                              |  |  |  |
| E Internet Protocol Version 4, Src: 192.168.0.100 (192.168.0.100), Dst: 189.26.123.27 (189.26.123.27)                                                                          |                          |                                                                                              |  |  |  |
| E Transmission Control Protocol, Src Port: 65108 (65108), Dst Port: 443 (443), Seg: 1, Ack: 1, Len: 1                                                                          |                          |                                                                                              |  |  |  |
| Secure Sockets Laver                                                                                                    |                          |                                                                                              |  |  |  |
|                                                                                                    |                          |                                                                                              |  |  |  |
|                                                                                                    |                          |                                                                                              |  |  |  |
|                                                                                                    |                          |                                                                                              |  |  |  |
|                                                                                                    |                          |                                                                                              |  |  |  |
|                                                                                                    |                          |                                                                                              |  |  |  |
|                                                                                                    |                          |                                                                                              |  |  |  |
| f8 1a 67 ba 14 76 0c 84 dc 2c fa 57 08 00 45 00<br>0000<br>00 29 5f eb 40 00 80 06 a1 a1 c0 a8 00 64 bd 1a<br>0010                                                             |                          | $ q v$ , W. E.                                                                               |  |  |  |
| 0020 7b 1b fe 54 01 bb 09 c7 59 01 6e 5e 7d 06 50 10                                                                                                    |                          | ${,$ $Y.n\}$ . P.                                                                            |  |  |  |
| 0030 01 02 67 52 00 00 00                                                                                                    | $\ldots$ qR. $\ldots$    |                                                                                              |  |  |  |
|                                                                                                    |                          |                                                                                              |  |  |  |
|                                                                                                    |                          |                                                                                              |  |  |  |
|                                                                                                    |                          |                                                                                              |  |  |  |
|                                                                                                    |                          |                                                                                              |  |  |  |
| Conexão de Rede sem Fio: <live (100,0%)<="" -="" 153="" capture="" displayed:="" in="" packets:="" pro="" td=""  =""><td></td><td><b>Profile: Default</b></td><td></td></live> |                          | <b>Profile: Default</b>                                                                      |  |  |  |
|                                                                                                    |                          |                                                                                              |  |  |  |

 **Figura 16 - Ferramenta Wireshark Fonte: Autoria Própria**

### **3. MATERIAIS E MÉTODO**

Antes da implantação desse projeto pela empresa, o mesmo foi elaborado, projetado e testado através de softwares e simuladores que demonstram a estrutura de forma realista e permitem realizar alguns testes antes mesmo da rede ser implantada. Aseguir são descritos os materiais e métodos utilizados.

### 3.1 MATERIAIS

Os materiais utilizados para o desenvolvimento deste trabalho foram:

- Cisco Packet Tracer
- Cabo de Rede UTP Cat6
- Patch Cords Cat6
- Patch Panel Cat6
- Conector RJ45
- Tomada para rede de dados
- Canaletas e Eletrocalhas

### 3.1.1 *Cisco Packet Tracer 6.1*

Para criar o cenário da empresa em ambiente virtual foi utilizada a ferramenta *Cisco Packet Tracer*. *Packet Tracer* é um simulador de ambiente de redes desenvolvido pela Cisco Systems® para projetar, diagnosticar e configurar redes. Permite criar ambiente de redes locais *LANs* e *WANs* e, além disso, a segmentação de *VLANs*. Essa ferramenta pode ser utilizada como base de estudo para as certificações oferecidas pela Cisco.

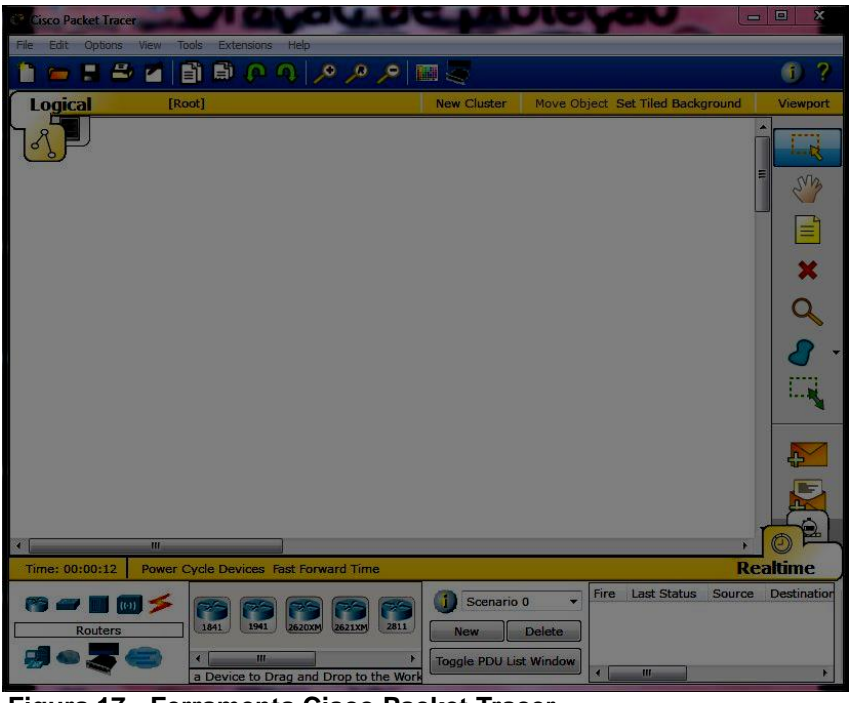

 **Figura 17 - Ferramenta Cisco Packet Tracer Fonte: Autoria Própria**

### 3.1.2 Cabo de rede UTP

O cabo par trançado sem blindagem tem sua estrutura com quatro pares de fios entrelaçados e revestidos por uma capa de PVC. Pela falta de blindagem este tipo de cabo não é recomendado ser instalado próximo a equipamentos que possam gerar campos magnéticos (fios de rede elétrica, motores, inversores de frequência) e também não podem ficar em ambientes com umidade.

Neste trabalho foi optado pela categoria 6, além da melhor largura de banda e performance, tem-se uma melhor imunidade a interferências externas, comparando a categoria 5e.

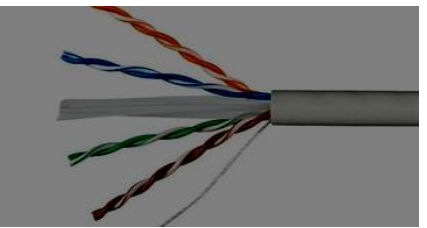

 **Figura 18 - Cabo de rede par trançado Fonte: Morimoto, 2008**

### 3. 1. 3 *Patch Cords*

É um cabo montado com dois conectores RJ-45 macho, nas duas pontas e nestes conectores são seguidores padrões de montagem que podem ser A ou B. Utilizado para a conexão das estações de trabalho, impressoras e demais equipamentos de rede as tomadas de telecomunicações nas caixas de superfície são usados os *patch cords* construídos com cabos flexíveis.

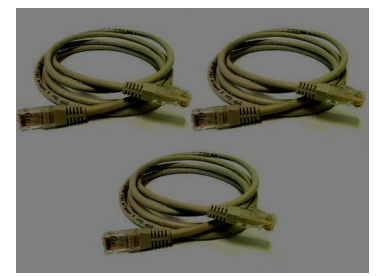

 **Figura 19 - Patch Cord Fonte: Furukawa (2015).**

3. 1. 4 Patch Panel

 O Patch Panel é um equipamento passivo constituído de um agrupamento de RJ45 fêmea, destinado a organização e segmentação de um cabeamento estruturado. Segundo a norma EIA/TIA 568A/B ele pode ser composto com 24 conectores RJ45 na dimensão de 1 UA (unidade de altura) e instalação em gabinetes (*Rack*) de 19 polegadas. A montagem dos pinos deve seguir o padrão T568A/B.

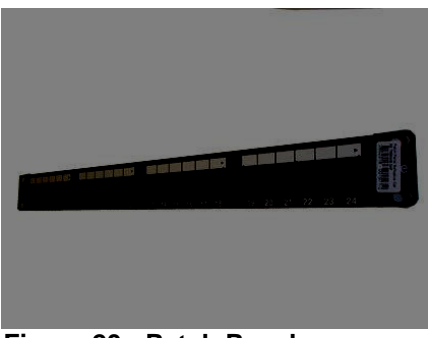

 **Figura 20 - Patch Panel Fonte: Furukawa (2015).**

# 3. 1. 5 Conector RJ45

 Conectam-se aos RJ-45 fêmea, são utilizados nas terminações do *patch cord* em salas de telecomunicações e na área de trabalho.

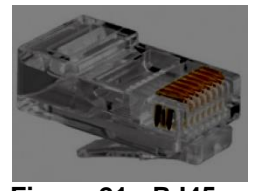

 **Figura 21 - RJ45 Fonte: Furukawa (2015).**

3.1.6 Tomada para rede de dados

Tomadas de rede deixam um visual mais bonito e tornam o cabeamento mais flexível. Utilizada para a ligação dos equipamentos a rede.

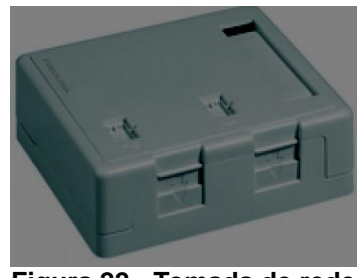

 **Figura 22 - Tomada de rede Fonte: Furukawa (2015).**

3. 1. 7 Eletrocalhas e eletrodutos

Eletrocalhas são produtos que se adaptam perfeitamente para abrigar o cabeamento estruturado desde que observadas as características técnicas do produto, bem como sua correta instalação. Proporcionam o encaminhamento de cabeamento estruturado de alta capacidade, podendo ser utilizada de forma aparente ou em entreforros.

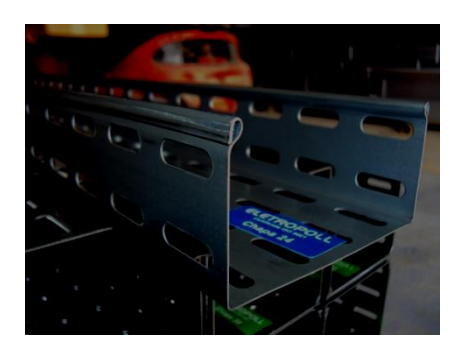

 **Figura 23 - Eletrocalha perfurada Fonte: Aecweb (2015).**

3.1.8 Eletroduto

É um conduíte que carrega a fiação. É um elemento de linha elétrica fechada, de seção circular ou não, destinada a conter condutores elétricos, permitindo tanto a enfiação quanto a retirada dos condutores por puxamento.

A função principal de um eletroduto é proteger os condutores elétricos contra certas influências externas, podendo também proteger contra perigos de incêndio.

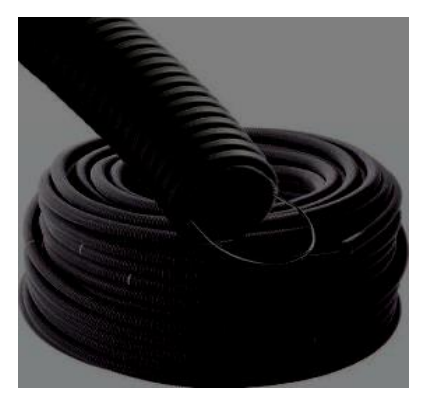

 **Figura 24 – Eletrodutos Fonte: colegiodearquitetos (2015).**

3. 1. 9 Canaletas

Para a chegada dos cabos na área de trabalho serão utilizadas canaletas de PVC. A canaleta é um produto fabricado em PVC (Cloreto de Polivinil) rígido, não propagador de chamas com diversos modelos e medidas. Serve como um excelente protetor de cabos contra influências mecânicas externas, danos de isolação. Ainda possui versão com fita adesiva dupla face que facilita a instalação, com duas passagens para cabos, separando cabo de dados com cabo de energia elétrica.

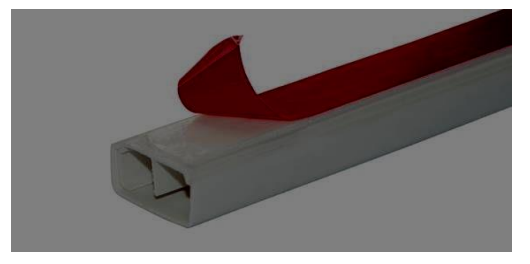

 **Figura 25 - Canaleta de PVC Fonte: jornaldainstalacao (2015).**

# 3. 2 MÉTODO

O método utilizado para o desenvolvimento deste trabalho. São descritos a seguir:

- 1. A primeira etapa para o desenvolvimento deste trabalho foi o levantamento bibliográfico sobre cabeamento estruturado, rede wireless, VLANs e gerenciamento de redes.
- 2. A segunda etapa foi o levantamento da infraestrutura de rede da empresa Pó do Pano Confecções, quantificando os ativos de rede dispostos em cada setor. Alguns problemas foram identificados com a falta de identificação dos pontos de dados, cabeamento exposto e cascateamento na rede.
- 3. A terceira etapa foi a elaboração do projeto físico e lógico, onde foi feita a escolha dos cabos, dispositivos de interconexão e o conjunto de regras para o hardware da rede funcionar.
- 4. A quarta etapa foi a instalação e configuração em um ambiente simulado, com o objetivo de recriar a estrutura proposta com a rede segmentada e realizar testes antes da implantação.
- 5. A quinta etapa foi a instalação e a configuração do *Access Point* Unifi da ubiquiti.

### **4. PROCEDIMENTOS E RESULTADOS**

Este capítulo apresenta a análise da estrutura e procedimentos utilizados na elaboração do estudo de caso, para elaborar a proposta de reestruturação da rede, incluindo a segmentação da rede da empresa Pó do Pano Confecções.

#### 4.1 Pó do Pano

Criada em 2000, a Pó do Pano é uma marca que vai muito além da qualidade, ela vai aonde você for. Com estilo e atitude ela mostra que você não precisa ser igual a ninguém, afinal, a moda é feita por todos e para todos.

Com a missão de desenvolver e produzir jeans de qualidade e excelência com preço competitivo, gerando satisfação aos clientes e colaboradores, oportunizando emprego que preza pela segurança, bem-estar e possibilidade de crescimento.

A visão da empresa é tornar-se uma marca reconhecida nacionalmente no desenvolvimento e produção de jeans, posicionando-se de forma sustentável no mercado, atingindo altos níveis de satisfação dos clientes e colaboradores.

Mais informações podem ser encontradas no site da empresa [http://www.podopano.com.br.](http://www.podopano.com.br/)

### 4.2 Levantamento e Análise da Estrutura da Rede Atual

A segunda etapa do projeto foi o levantamento da estrutura de rede na empresa, sendo coletadas as informações e mapeados pontos de dados e a quantidade de *desktops*, notebooks, *switches*, *hubs*, roteadores e outros equipamentos com conexão à rede.

No Quadro 1 são apresentados os equipamentos que a empresa possui.

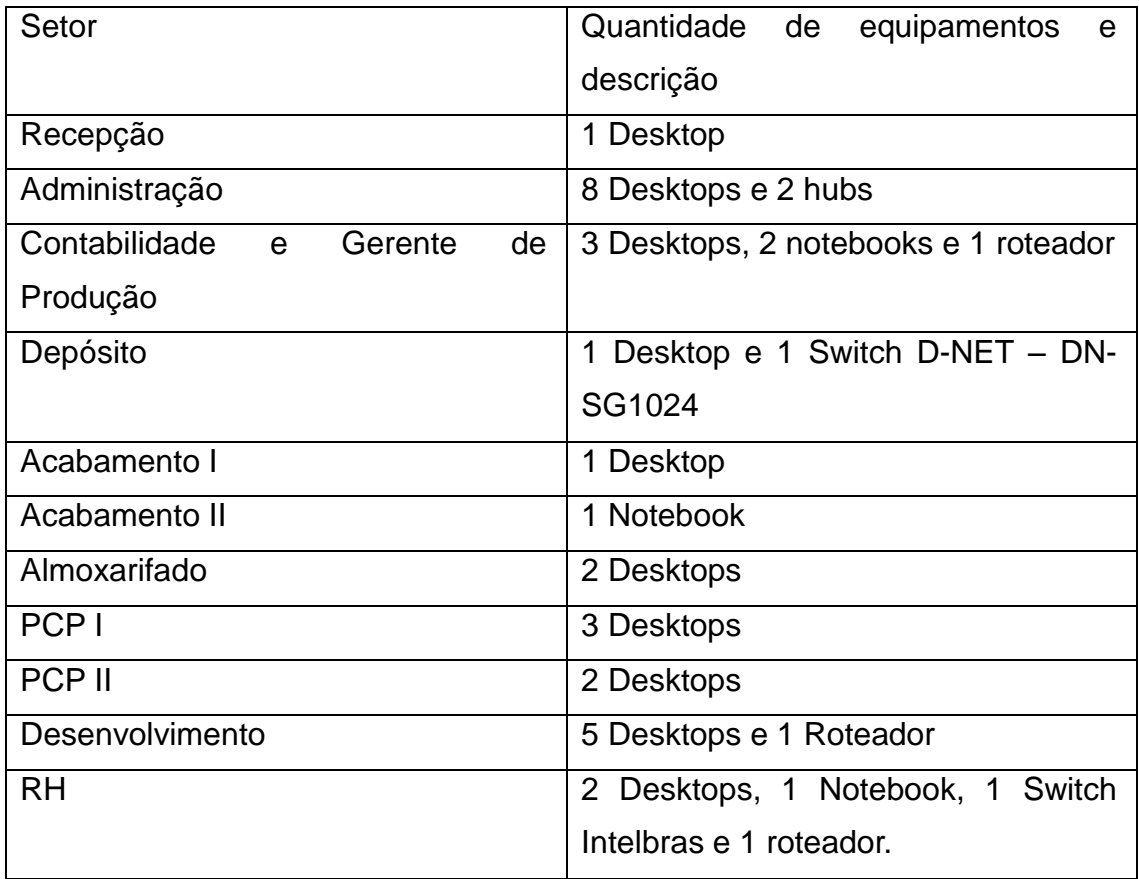

 Quadro 1 - Levantamento de equipamentos  **Fonte: Autoria Própria**

# 4.3 PROBLEMAS ENCONTRADOS

Na figura 26 do setor de administração pode-se verificar a existência de um *hub* e que o cabo de rede UTP está exposto, o que gera um efeito visual desagradável. Além de deixar o cabo exposto a acidente e interferências externa. A figura 27 do setor de acabamento I, apresenta o mesmo problema, cabo de rede exposto.

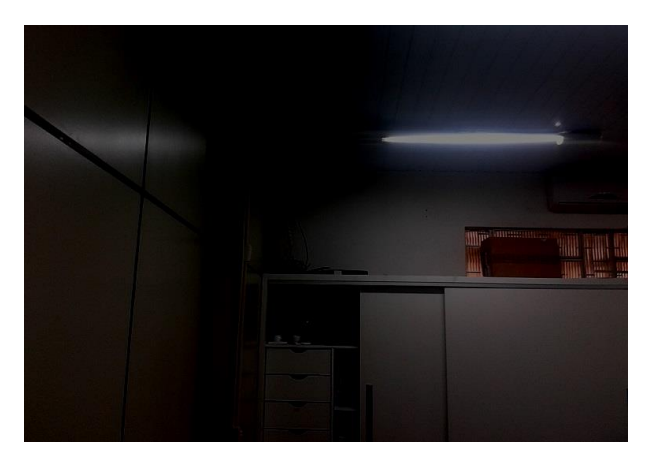

 **Figura 26 - Cabo exposto – Administração Fonte: Autoria Própria**

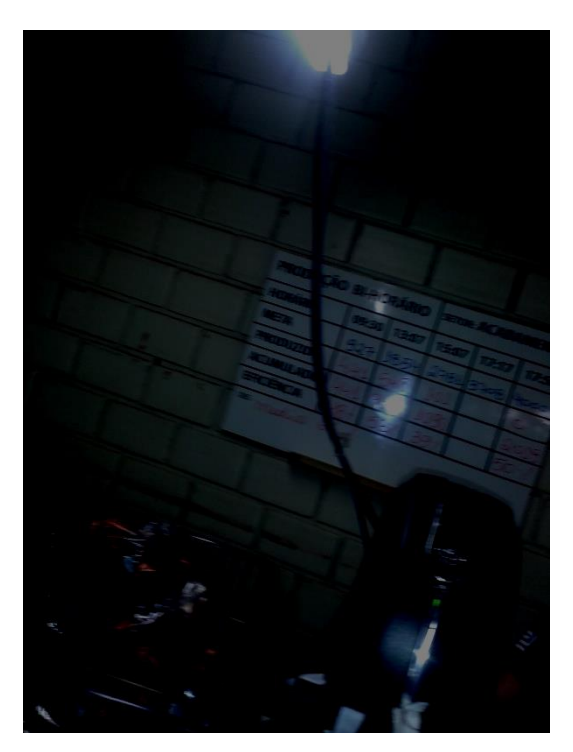

 **Figura 27 - Cabo exposto – setor acabamento I Fonte: Autoria Própria**

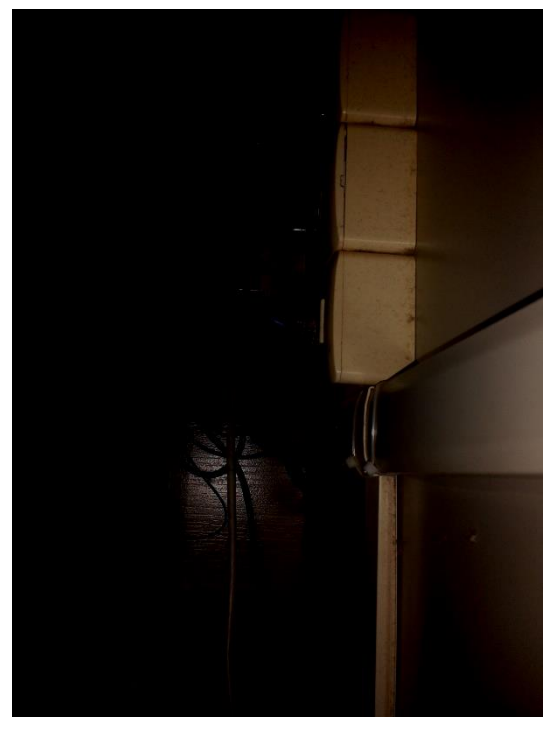

 **Figura 28 - Hub – Administração Fonte: Autoria Própria**

A Figura 28 ilustra a existência de *hubs* que provocam vários problemas na rede, por exemplo, lentidão na transmissão de arquivos.

A empresa tem 32 computadores na rede, com apoio da ferramenta *Wireshark* foi gerado um gráfico para analisar quantos pacotes percorrem a rede. A Figura 29 apresenta o tráfego em 2 minutos e a Figura 30 apresenta a quantidade de pacotes em 3 minutos.

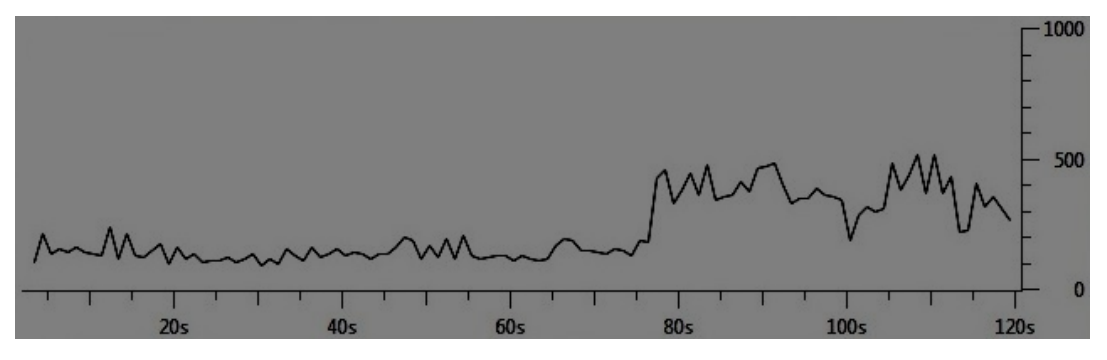

 **Figura 29 - Tráfego na rede sem segmentação Fonte: Autoria Própria**

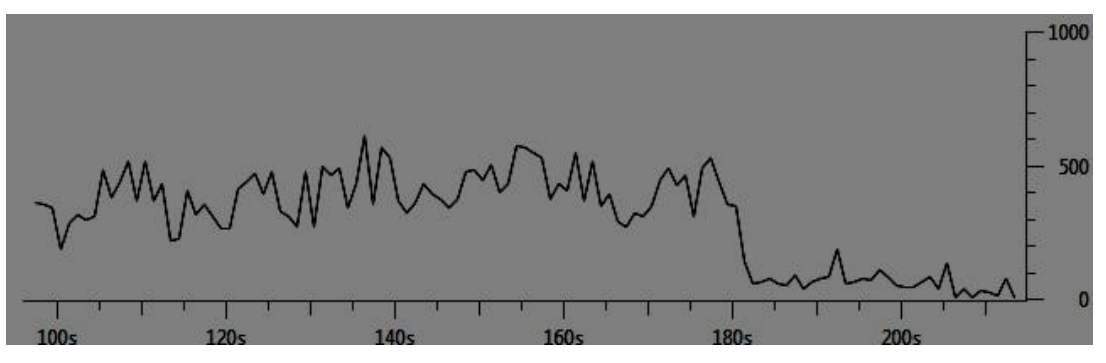

 **Figura 30 - Tráfego na rede por 3 minutos Fonte: Autoria Própria**

Levando em consideração que a quantidade de dados trafegando na rede chegou em 500 pacotes por segundo e que a empresa tem atualmente 32 estações, tem-se aproximadamente 15 pacotes por estação. Como a empresa tem proposta de crescimento esse número pode aumentar em pouco tempo e prejudicar o desempenho da rede e consequentemente o funcionamento do sistema.

# 4.4 PROPOSTA DA REDE COM CABEAMENTO ESTRUTURADO

Na Figura 31, tem-se o projeto proposto para a estrutura física da rede, na qual se sugeriu eliminar os *switches* utilizados no cascateamento e configurar um enlace para o *switch* secundário e a partir desse distribuir o acesso aos demais computadores, diminuindo-se a distância dos cabos e também reduzindo a quantidade de conexões com o *switch* principal. Outra sugestão é instalar tomadas de rede para a conexão do *patch cords*. Que ligarão a área de trabalho até o *patch panel* do *switch*.

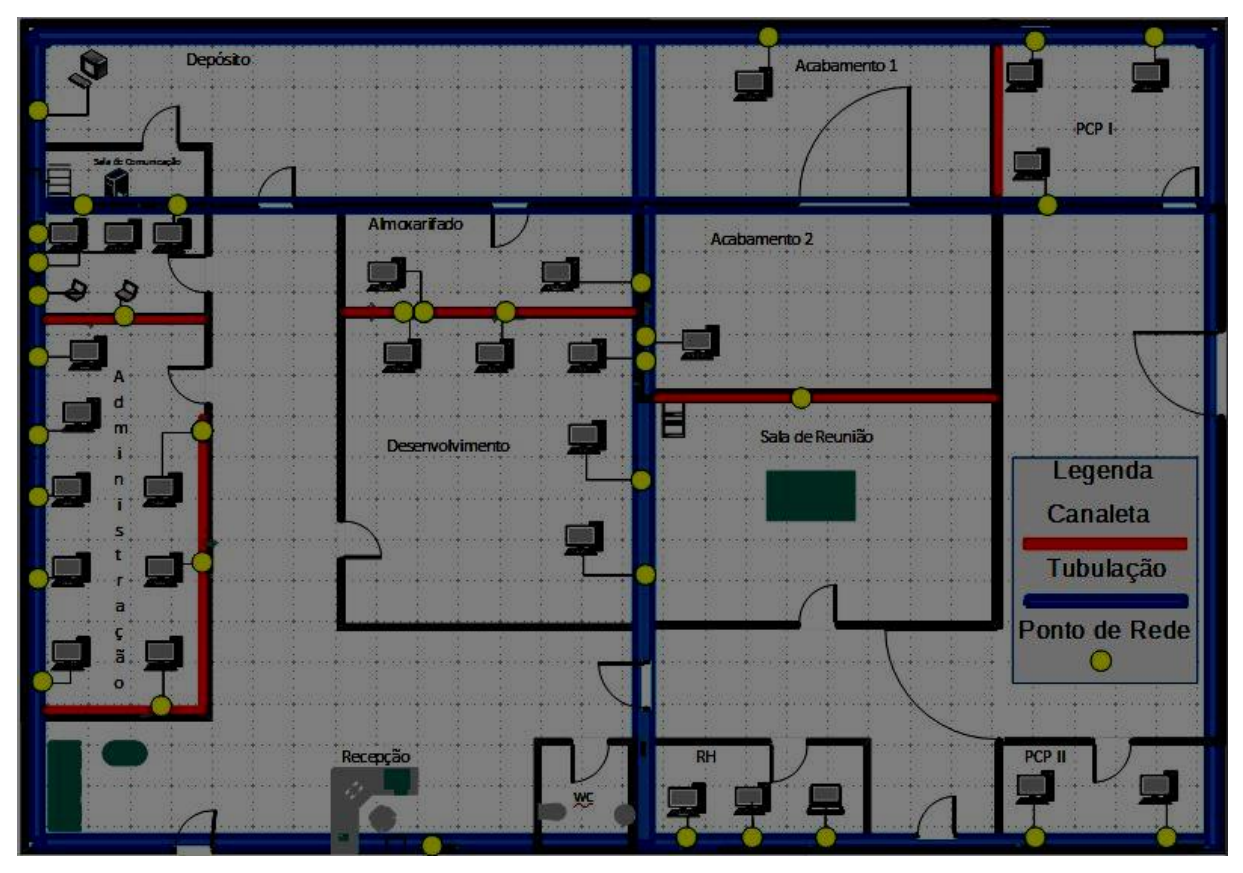

 **Figura 31 - Projeto Físico Fonte: Autoria Própria**

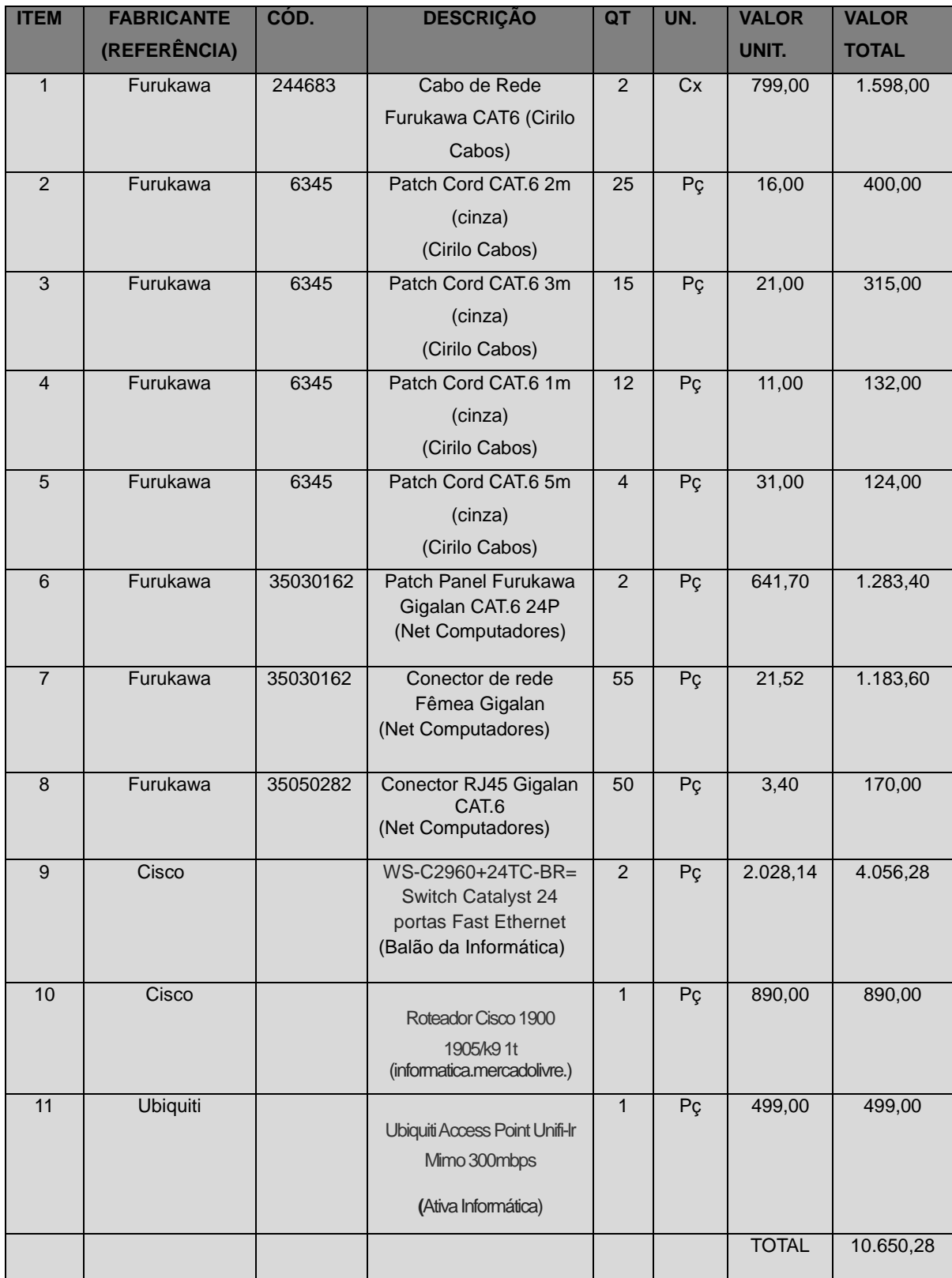

**Quadro 2 - Orçamento previsto Fonte: Autoria Própria**

 O orçamento do quadro 2, foi realizado entre os meses de setembro e outubro de 2015.

### 4.5 IDENTIFICAÇÃO DOS PONTOS DE REDES

A identificação dos cabos será padronizada conforme a norma TIA/EIA 606 que especifica como deve ser feito a identificação dos componentes de uma rede local, indica que a identificação tem no máximo nove caracteres alfanuméricos, distribuídos em subgrupos que dependem da função proposta.

Com a identificação dos pontos de redes com certeza a manutenção da rede será mais ágil e prática.

### 4.6 SEGMENTANDO A REDE COM VLANS

A proposta para segmentação da rede foi distribuída entre os setores de Administração, RH, Contabilidade e Gerente de Produção, Acabamento I e II, Almoxarifado, PCP I e II, Desenvolvimento e recepção. O quadro 3, apresenta os setores e a distribuição dos endereços de rede.

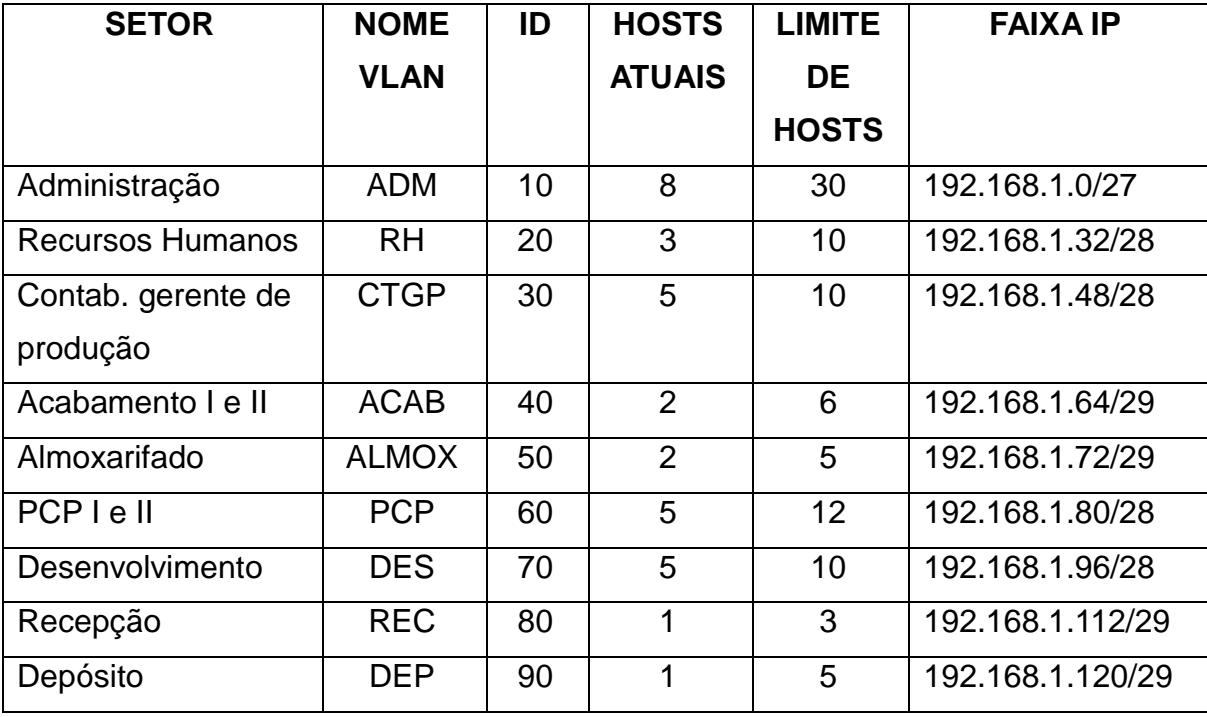

**Quadro 3 - Controle de Vlan Fonte: Autoria Própria**

**Acessar modo de configuração local** SwitchPrincipal# configure terminal **Criação das Vlans e configurando um nome** SwitchPrincipal(config)# vlan 10 SwitchPrincipal(config-vlan)# name ADM SwitchPrincipal(config-vlan)# vlan 20 SwitchPrincipal(config-vlan)# name RH SwitchPrincipal(config-vlan)# vlan 30 SwitchPrincipal(config-vlan)# name CTGP SwitchPrincipal(config-vlan)# vlan 40 SwitchPrincipal(config-vlan)# name ACAB SwitchPrincipal(config-vlan)# vlan 50 SwitchPrincipal(config-vlan)# name ALMOX SwitchPrincipal(config-vlan)# vlan 60 SwitchPrincipal(config-vlan)# name PCP SwitchPrincipal(config-vlan)# vlan 70 SwitchPrincipal(config-vlan)# name DES SwitchPrincipal(config-vlan)# vlan 80 SwitchPrincipal(config-vlan)# name REC SwitchPrincipal(config-vlan)# vlan 90 SwitchPrincipal(config-vlan)# name DEP **Sair do modo configuração local** SwitchPrincipal(config-vlan)# end **Salvar as alterações** SwitchPrincipal# wr

**Quadro 4 - Criando as VLAN'S Fonte: Autoria Própria**

Para a comunicação dos switches, será configurada a porta *trunk*, utilizada para transportar os pacotes de todas as VLAN's criadas. A porta que será utilizada para a trunk é a 24 (*fastethernet*0/24). O quadro 5 apresenta a configuração para a porta *trunk* e o quadro 6 a configuração de modo acesso no switch.

# **Acessar modo de configuração local**

SwitchPrincipal# configure terminal

# **Acessar a interface que servirá de trunk**

SwitchPrincipal(config)# interface fastethernet0/24

# **Configurar o modo de acesso como trunk**

SwitchPrincipal(config-if)# switchport mode trunk

# **Adicionar as VLAN´s a porta**

SwitchPrincipal(config-if)# switchport trunk allowed vlan 10, 20, 30, 40, 50, 60, 70, 80, 90.

# **Sair do modo configuração local**

SwitchPrincipal(config-if)# end

**Salvar as alterações**

SwitchPrincipal# wr

### **Quadro 5 - Configurar link trunk Fonte: Autoria Própria**

# **Acessar modo de configuração local**

SwitchPrincipal# configure terminal

### **Acessar a interface que servirá de acesso**

SwitchPrincipal(config)# interface range FastEthernet0/1 - 23

### **Configurar a porta como modo de acesso**

SwitchPrincipal(config-if)# switchport mode access

# **Sair do modo configuração local**

SwitchPrincipal(config-if)# end

**Salvar as alterações**

SwitchPrincipal# wr

**Quadro 6 - Configurar modo acesso nas portas do switch Fonte: Autoria Própria**

Após a segmentação da rede, o problema em relação a lentidão será minimizado, pois o congestionamento na rede será diminuído. Diferente da rede não segmentada, quanto ao tráfego de *broadcast*, como, por exemplo, pedidos *DHCP*, utilizados para configurar automaticamente o IP de uma máquina e pacotes *ARP*, atravessam toda a rede, causando congestionamento e saturação.

### **5 CONCLUSÃO**

Este trabalho foi desenvolvido com o objetivo de apresentar os benefícios em utilizar uma rede organizada, a rede estruturada trará confiabilidade, facilitando a detecção de problemas de conexão, aumentando a disponibilidade e diminuindo os custos de manutenção, e com a estrutura preparada para o crescimento da empresa, após a segmentação da rede é possível verificar algumas vantagens, dentre elas, a melhoria significativa da trafegabilidade de dados na rede de modo geral, em relação a segurança a vantagem é que usuários não poderão ter acesso aos setores os quais não tem autorização.

Com base nos estudos e análises de desempenho realizadas ao longo deste trabalho, ressalta-se a importância de um cabeamento estruturado já nos dias atuais, não só pelo ganho de desempenho, mas também pelos outros inúmeros benefícios gerados por ele.

Além do ganho de performance, obtido sobre a rede atual, serão obtidas também outras vantagens como a organização de todo o cabeamento; a possibilidade de expansões futuras.

Para trabalhos futuros recomenda-se a ferramenta zabbix, uma ótima ferramenta de monitoramento de rede. Pode ser utilizada para monitorar toda a infraestrutura além de aplicações.

# **6 REFERÊNCIAS BIBLIOGRÁFICAS**

BRITO. E. **Wireshark: capture dados e veja informações detalhadas da rede.**  Disponível em: [<http://www.techtudo.com.br/tudo-sobre/wireshark.html>](http://www.techtudo.com.br/tudo-sobre/wireshark.html) Acesso em 22/08/2015.

BUHL, C. A. **Proposta de Reestruturação Física e Lógica de Rede: Estudo de Caso em uma Empresa de Desenvolvimento de Software.** Disponível em: [<http://www.pb.utfpr.edu.br/redes/1esprc/tccs/>](http://www.pb.utfpr.edu.br/redes/1esprc/tccs/). Acesso em 18/08/2015.

CISCO. **Configurando Vlans**. Disponível em: <http://www.cisco.com/c/en/us/td/docs/switches/datacenter/nexus5000/sw/configu ration/guide/cli/CLIConfigurationGuide/VLANs.html >. Acesso em 27/08/2015.

COSTA, J. **Apostila de redes de computadores.** Disponível em: [<http://www.jeffersoncosta.com.br/redes.pdf>](http://www.jeffersoncosta.com.br/redes.pdf). Acesso em 17/07/2015.

DIAS, D. **VLAN – Trunk utilizando 802.1q (dot1q).** Disponível em: [<http://www.comutadores.com.br/vlan-trunk-utilizando-802-1q-dot1q/>](http://www.comutadores.com.br/vlan-trunk-utilizando-802-1q-dot1q/) Acesso em 12/10/2015.

FEY, A. F. **Cabo UTP Cat8 Ultimas Noticias.** Disponível em: <**[https://ademarfey.wordpress.com/2015/04/01/cabo-utp-cat-8-ultimas](https://ademarfey.wordpress.com/2015/04/01/cabo-utp-cat-8-ultimas-noticias/)[noticias/](https://ademarfey.wordpress.com/2015/04/01/cabo-utp-cat-8-ultimas-noticias/)**> Acesso em 09/10/2015*.*

FERREIRA, pedro. FILHO, francisco. **Modelo de Rede Hierárquica**. Disponível em:<[http://bdm.unb.br/bitstream/10483/5059/1/2013\\_FranciscoLopesCaldasFilho\\_PedroErnest](http://bdm.unb.br/bitstream/10483/5059/1/2013_FranciscoLopesCaldasFilho_PedroErnestodeBritoFerreira.pdf) [odeBritoFerreira.pdf](http://bdm.unb.br/bitstream/10483/5059/1/2013_FranciscoLopesCaldasFilho_PedroErnestodeBritoFerreira.pdf)> Acesso em 16/08/2015.

GARCIA, D. **Porque segmentar é fundamental no mundo da internet das coisas**. Disponível em: [<www.administradores.com.br/noticias/tecnologia/por-](http://www.administradores.com.br/noticias/tecnologia/por-que)[qu](http://www.administradores.com.br/noticias/tecnologia/por-que)esegmentar-a-rede-corretamente-e-fundamental-no-mundo-da-internet-dascoisas/98918/> Acesso em 24/07/2015.

GENTILI, A. P. **como são os cabos de redes?** Disponível em: [<https://anapaulagentili.wordpress.com/2014/11/04/como-sao-os-cabos-de](https://anapaulagentili.wordpress.com/2014/11/04/como-sao-os-cabos-de-redes/)[redes/>](https://anapaulagentili.wordpress.com/2014/11/04/como-sao-os-cabos-de-redes/) acesso em: 16/07/2015.

GTA. **GTA / UFRJ – Tipos de VLANs.** Disponível em: <htt[p://www.gta.ufrj.br/grad/02\\_2/vlans/tipos\\_vlans.html>](http://www.gta.ufrj.br/grad/02_2/vlans/tipos_vlans.html) Acesso em 08/10/2015.

HAFFERMANN, L. **Segmentação de Redes com VLAN.** Disponível em: < [http://www.ppgia.pucpr.br/~jamhour/RSS/TCCRSS08A/Leonardo%20Haffermann](http://www.ppgia.pucpr.br/~jamhour/RSS/TCCRSS08A/Leonardo%20Haffermann%20-%20Artigo.pdf) [%20-%20Artigo.pdf>](http://www.ppgia.pucpr.br/~jamhour/RSS/TCCRSS08A/Leonardo%20Haffermann%20-%20Artigo.pdf) Acesso em: 20/07/2015.

IKEDA, André; RIBEIRO, Eduardo; AUGUSTO, Jonathan. **O padrão IEEE 802.1q**  disponívelem:[<http://www.gta.ufrj.br/ensino/eel879/trabalhos\\_vf\\_2012\\_2/vlan/norma.](http://www.gta.ufrj.br/ensino/eel879/trabalhos_vf_2012_2/vlan/norma.html) [html>](http://www.gta.ufrj.br/ensino/eel879/trabalhos_vf_2012_2/vlan/norma.html) Acesso em 11/10/2015.

MARIN, P. S. **Cabeamento Estruturado – Desvendando cada passo: do projeto à instalação**. 3ª ed. São Paulo: Érica, 2013.

MORIMOTO, C. E. **Categorias de cabos.** Disponível em: <<http://www.hardware.com.br/livros/redes/categorias-cabos.html>> Acesso em 03/08/2015.

PINHEIRO, J. M. **Conceitos da Infraestrutura.** Disponível em: [<https://www.projetoderedes.com.br/aulas/ugb\\_infraestrutura/UGB\\_aula1\\_Conceit](https://www.projetoderedes.com.br/aulas/ugb_infraestrutura/UGB_aula1_Conceitos_de_Infraestrutura.pdf) [os\\_de\\_Infraestrutura.pdf>](https://www.projetoderedes.com.br/aulas/ugb_infraestrutura/UGB_aula1_Conceitos_de_Infraestrutura.pdf). Acesso em 21/07/2015

PRISCILA, K. **Modelo de rede Hierárquica**. Disponível em: <http://nomundodasredes.blogspot.com.br/2011/10/modelo-de-rede-hierarquica.html> Acesso em 16/08/2015

**ANEXOS**

# **ANEXO A - Requisitos e Especificações do novo sistema de cabeamento**

Requisitos e Especificações do novo sistema de cabeamento para a empresa Pó do Pano.

# **1. INTRODUÇÃO**

As presentes especificações têm por objetivo estabelecer as condições que regularam o desenvolvimento dos serviços relativos a instalação e reestruturação da rede na empresa Pó do Pano.

# **1.2 DESCRITIVO DO PROJETO A SER EXECUTADO**

### **1.2.1 Objetivo**

O objetivo deste trabalho é criar a infraestrutura lógica para o funcionamento da rede local que está sendo projetada para a empresa Pó do Pano Confecções. Abrangendo os setores de administração, contabilidade, depósito, acabamento, almoxarifado, recepção, planejamento de controle e produção e o setor do desenvolvimento, está previsto para o projeto a instalação de 52 pontos de rede.

### **1.2.2 Estrutura atual**

Na estrutura atual da empresa Pó do Pano, o cabeamento que liga os setores do depósito, acabamento, almoxarifado e o setor de planejamento e controle de produção são cabos aéreos e estão expostos, lançados próximos dos cabos de energia. Nos escritórios em alguns setores os cabos chegam as estações de trabalho através de canaletas, tubulações ou expostos.

# **2 PROPOSTA**

### **2.1 Interligação dos setores**

Para a comunicação dos setores será substituído os cabos cat.4 por cat.6 e instaladas eletrocalhas aéreas para a passagem dos cabos de redes, separando cabos de dados dos cabos de energia.

### **2.2 Cabeamento Horizontal**

Foi prevista uma estrutura de cabeamento estruturado categoria 6 para atender os 52 pontos de redes previstos. Que serão distribuídos em todos os setores da empresa.

As seguintes práticas de instalação, bem como metodologias de projeto, foram adotadas para a distribuição do cabeamento horizontal:

- Manutenção do raio mínimo de curvatura igual a quatro vezes o diâmetro externo dos cabos U/UTP de quatro pares.
- O comprimento dos cabos horizontais entre um distribuidor de piso e uma tomada de telecomunicações não excede 90 m em nenhum caso.
- Os canais horizontais não excedem 100 m em nenhum caso.
- Não são aceitas emendas para quaisquer cabos usados no cabeamento horizontal.
- Será mantida uma reserva de cabos para efeitos de manutenção em ambas as extremidades, sendo 3 m na sala de telecomunicações e 0,3 m na área de trabalho.

Cada segmento de cabo será identificado em ambas as extremidades utilizando etiquetas adequadas.

### **2.3 Padrão de Conexão**

O padrão utilizado para o projeto será o T568A e em todo o cabeamento, conexão em Patch Panel, tomadas de redes.

### **2.4 Caminho dos cabos**

Os cabos serão lançados em eletrocalhas abertas, em forma de feixes, e amarrados com abraçadeira de velcro. Os cabos partem da sala de telecomunicação localizada entre o setor de contabilidade e o setor depósito até as áreas de trabalho. As eletrocalhas são do tipo perfurada o que permite uma maior ventilação nos cabos, penduradas no teto por meio de suporte de aço na área industrial ou embutida no forro nos escritórios, a descida dos cabos até a área de trabalho será feita com canaletas pvc e finalizado nas tomadas de redes.

# **3. CARACTERÍSTICAS DOS PRINCIPAIS PRODUTOS**

### **3.1 Cabo UTP Categoria 6**

- Cabo de 4 pares trançados compostos de condutores sólidos de cobre nu, 23 AWG, isolados em polietileno especial. Capa externa em PVC não propagante à chama, nas opções CM, CMR e LSZH.
- Produto com capa CM tem padrão de fornecimento de acordo com a diretiva RoHS.
- Marcação sequencial métrica decrescente (305 0 m) na embalagem FASTBOX, com gravação de dia/mês/ano – hora de fabricação, proporcionando rastreamento do lote.
- Diâmetro externo nominal de 6,0 mm, massa líquida nominal 42 kg/km em lance padrão de 305 m (FASTBOX).
- A solução completa para categoria 6 da Furukawa supera os requisitos para redes Gigabyte sobre cabos metálicos.
- NVP (Velocidade Nominal de Propagação) = 68%
- São construídos conforme as normas ISO/IEC 11801, EN 50173-3 e ANSI/TIA-568-B.2-1.
- São homologados pela Agência Nacional de Telecomunicações (ANATEL).

 Conformidade com a norma ANSI/TIA-568-B.2-1, com desempenho mínimo dentro da faixa de frequências de até 250MHz e temperatura de operação de 20 ºC para os parâmetros de desempenho, conforme especificado nessa norma.

# **3.2 Conector RJ45 fêmea categoria 6**

- Excede os limites estabelecidos nas normas para CAT.6 / Classe E;
- Performance garantida para até 6 conexões em canais de 100 metros
	- Corpo em termoplástico de alto impacto não propagante à chama (UL 94 V-0);
	- Vias de contato produzidas em bronze fosforoso com camadas de 2,54 m de níquel e 1,27 m de ouro;
	- Montado placa circuito impresso dupla face:
	- Possibilidade de fixação de ícones de identificação diretamente sobre a tampa de proteção frontal articulada;
	- Terminais de conexão em bronze fosforoso estanhado, padrão 110 IDC, para condutores de 22 a 26 AWG;
	- Capa traseira e tampa de proteção frontal articulada já fornecidas com o conector;
	- Disponível em pinagem T568A/B;
	- Permite a instalação em ângulos de 180º, oferecendo melhor performance elétrica, maior agilidade e organização na montagem, reduzindo os raios de curvatura dos cabos.
	- Compatível com todos os *patch panels descarregados*, espelhos e tomadas.

# **3.3 Patch Panel de 24 portas – categoria 6**

- Excede os requisitos estabelecidos nas normas para CAT.6 / Classe E;
- Performance garantida para até 6 conexões em canais de até 100 metros;
	- Corpo fabricado em termoplástico de alto impacto não propagante à chama (UL 94 V-0).
- 24 ou 48 posições RJ-45
- Painel frontal em plástico com porta etiquetas para identificação.
- Terminais de conexão em bronze fosforoso estanhado, padrão 110 IDC, para condutores de 22 a 26 AWG.
- Possui borda de reforço para evitar empenamento.
- Fornecido na cor preta.
- Fornecido com ícones de identificação (ícones na cor azul e ícones na cor vermelha) e velcros para organização.
- Instalação direta em racks de 19".
- Atende FCC part 68.5 (EMI Indução Eletromagnética).
- Fornecido com guia traseiro para melhor organização dos cabos.
- Identificação da categoria e RoHS Compliant em um ícone verde a esquerda do painel frontal.

# **3.4 Patch Cords RJ45/RJ45 – categoria 6**

Para a conexão das estações de trabalho, impressoras e demais equipamentos de rede as tomadas de telecomunicações nas caixas de superfície são usados os patch cords construídos com cabos flexíveis. Para facilitar serviços de manutenção do cabeamento, bem como adequar-se ao crescimento da rede. As características desses patch cords são:

- São construídos com cabos de cobre não blindados (U/UTP), categoria 6, flexíveis, com bitola de 24 AWG, para frequências de até 250MHz.
- Isolados em composto especial de polietileno e capa externa em PVC não propagante a chama.
- Quatro pares trançados, com plugues RJ45 terminados conforme o padrão T568A;
- Três metros de comprimento
- Certificação Anatel para componente, de acordo com os novos requisitos vigentes.
- Performance garantida para até 6 conexões em canal de até 100 metros;
- Excede as características TIA/EIA 568 B.2-1 para CAT.6 e ISSO/IEC 11.801.
- Performance de conector centralizada com as normas, garantindo a interoperabilidade e performance.
- Contatos dos conectores com 50 micropolegadas de ouro;
- Produzido com cabo Fast-Lan Extra Flexível U/UTP certificado pela Anatel;
- Disponível nas configurações 568/A, 568/B ou cross conect;
- Possui boot na mesma cor do cabo, injetado, no mesmo dimensional do plug RJ-45 para evitar fadiga no cabo em movimentos de conexão e que evitam a desconexão acidental da estação de trabalho.
- Fornecido em 10 cores diferenciadas.
- Embalados individualmente.
- Montado e testado 100% em fábrica.
- Código sob consulta para outras configurações.
- Pode ser fornecido LSZH na cor verde (outras cores sob consulta).

# **4. NORMAS**

A elaboração do projeto está baseada nas Normas Técnicas Brasileiras e Internacionais inerentes a execução do serviço.

**NBR 14565** – Procedimento básico para a elaboração de projetos de cabeamento de telecomunicações para rede interna estruturada.

**TIA/EIA 568C** – Cabeamento de telecomunicação para edifícios comerciais.

**TIA/EIA 569B** – Norma de espaço e caminho do cabeamento.

**TIA/EIA 606** – Administração e gerenciamento do cabeamento.

**TIA/EIA 607** – Aterramento para telecomunicações.